# 土木設計業務等の電子納品

# 運用ガイドライン(案)

## 令和5年4月

## 奈良県県土マネジメント部

<目 次>

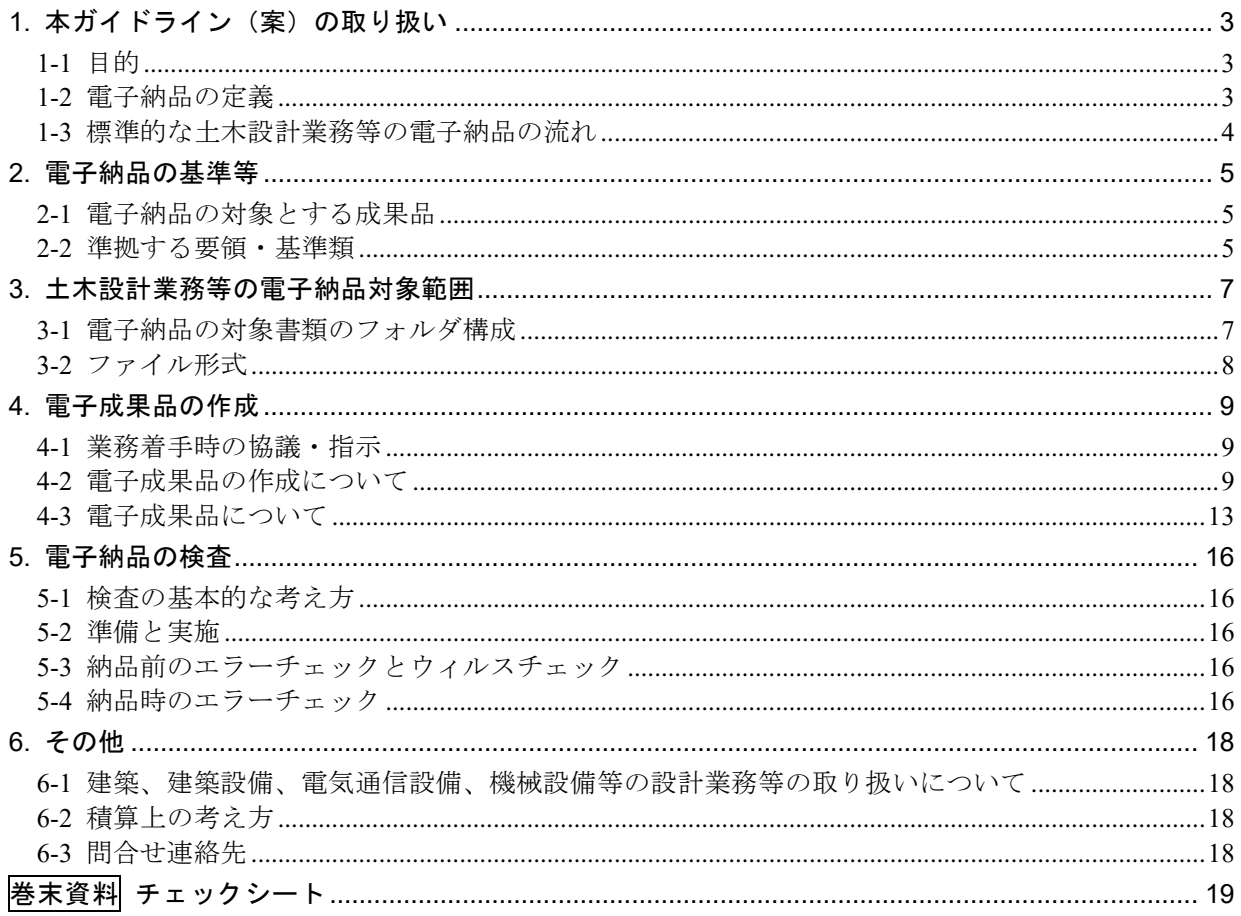

## <span id="page-2-0"></span>1. 本ガイドライン(案)の取り扱い

#### <span id="page-2-1"></span>1-1 目的

「土木設計業務等の電子納品運用ガイドライン(案)」は、奈良県県土マネジメント部発注の土 木設計業務等において、電子納品を実施するにあたり、電子納品の適用基準類、受注者と発注者が 留意すべき事項等を示したものである。

なお本ガイドライン(案)は、電子納品の進展に応じて、順次見直しを図っていく予定である。

#### <span id="page-2-2"></span>1-2 電子納品の定義

本ガイドラインで取り扱う「電子納品」及び「電子成果品」を以下のとおり定義する。

電子納品とは、「調査、設計、工事などの各業務段階の最終成果を電子成果品として納品す ること」を指す。

電子成果品とは、「工事又は業務の共通仕様書等において規定される資料のうち、電子的手 段によって発注者に提出する書類であり、各電子納品要領に基づいて作成した電子データ」を 指す。

電子納品では、これまで紙によりやり取りされていた図面や文章、計算書等の資料を電子データ 化することにより、省資源・省スペース、検索時間の短縮等の効果が図られる。

1) 省資源

図面、計算書等の資料を電子データで納品することで、ペーパーレス化が促進される。 2) 省スペース

紙で保存していた図面、計算書等の設計成果品を CD-R 等の電子媒体やデータベースに保存 することにより、保管場所を削減することができる。

3) 検索時間の短縮

必要な資料を探す場合、従来、紙の資料を1つ1つ調べていたが、電子データ化しデータベ ースに保存することにより、表題・キーワード等で瞬時に検索・閲覧が可能となり時間の短縮 が図られる。

## <span id="page-3-0"></span>1-3 標準的な土木設計業務等の電子納品の流れ

標準的な土木設計業務等の電子納品の流れを図 1-1 に示す。

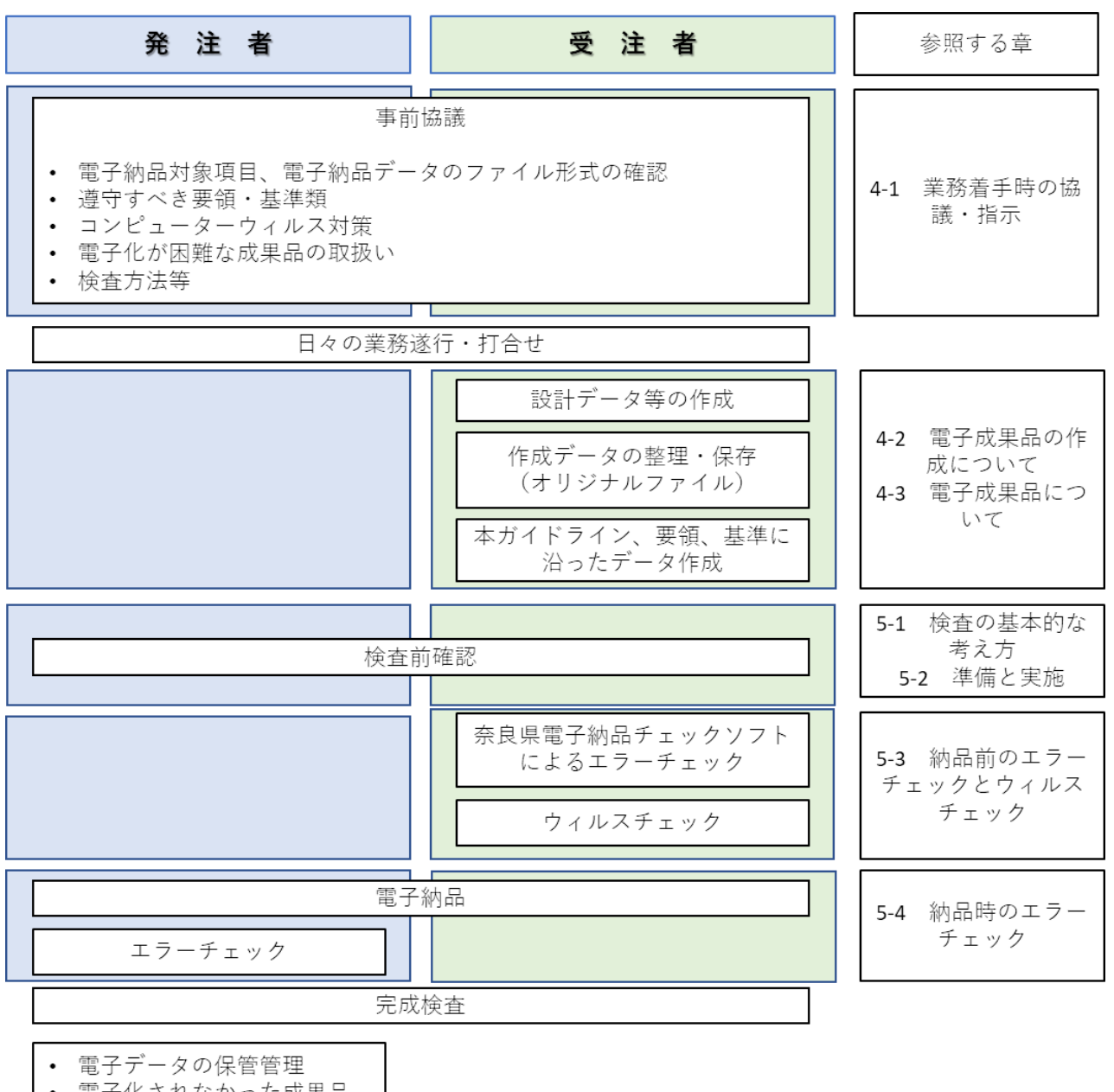

• 電子化されなかった成果品

の保管管理

図 1-1 土木設計業務等の電子納品の流れ

### <span id="page-4-0"></span>2. 電子納品の基準等

## <span id="page-4-1"></span>2-1 電子納品の対象とする成果品

土木設計業務等に関する電子納品については、表 2-1 に示す奈良県県土マネジメント部の「土木 設計業務等委託必携」の共通仕様書で規定される成果品を対象とする。

| 業務種別   | 共通仕様書          | 発行者       |  |
|--------|----------------|-----------|--|
| 測量業務   | 測量業務共通仕様書      | 奈良県       |  |
|        |                | 県土マネジメント部 |  |
| 地質業務   | 地質·土質調査業務共通仕様書 | П         |  |
| 土木設計業務 | 土木設計業務等共通仕様書   | IJ        |  |

表 2-1 奈良県共通仕様書

### <span id="page-4-2"></span>2-2 準拠する要領・基準類

本県における電子納品については、以下の規程に基づき実施する。

電子納品にあたっては、本ガイドライン及び表 2-2 に示す準拠する国の要領及び基準類によ り作成する。ただし、本ガイドラインと差異が生じた場合は、本ガイドラインを優先する。

今後、各機関で作成されたデータの相互有効な利活用を図るために、電子データの作成に関して 一定の統一基準を設けておくことが必要であると考えられるため、本県では基本的に国土交通省 が定めた要領・基準(表 2-2)に準拠するものとして、電子納品の仕様を定める。

各要領・基準等については、国土交通省の Web サイトから入手できる。

国土交通省「電子納品に関する要領・基準」

http://www.cals-ed.go.jp/

| 分野                      |                          | 要領・基準・ガイドライン名                   | 策定年月               | 策定者       |
|-------------------------|--------------------------|---------------------------------|--------------------|-----------|
| 電子<br>納品要領              | 一般土木                     | 土木設計業務等の電子納品要領                  | R4.3               | 国土交通省     |
|                         |                          | CAD 製図基準                        | H <sub>29.3</sub>  | J         |
|                         |                          | デジタル写真管理情報基準                    | R <sub>2.3</sub>   | J         |
|                         |                          | 地質·土質調査成果電子納品要領·同解説             | H <sub>28.10</sub> | J         |
|                         |                          | 測量成果電子納品要領                      | R3.3               | J         |
|                         | 雷<br>気                   | 土木設計業務等の電子納品要領 電気通信設備編          | H31.3              | J         |
|                         |                          | CAD 製図基準 電気通信設備編                | H <sub>29.3</sub>  | J         |
|                         | 機<br>械                   | 土木設計業務等の電子納品要領 機械設備工事編          | H31.3              | J         |
|                         |                          | CAD 製図基準 機械設備工事編                | H <sub>29.3</sub>  | J         |
| ガイドライン                  | 一般土木                     | 電子納品運用ガイドライン【業務編】               | R4.3               | J         |
|                         |                          | CAD 製図基準に関する運用ガイドライン            | H <sub>29.3</sub>  | J         |
|                         | 共通                       | 電子納品運用ガイドライン【地質・土質調査編】          | H <sub>30.3</sub>  | J         |
|                         |                          | 電子納品運用ガイドライン【測量編】               | R3.3               | J         |
|                         | 電<br>気                   | 電子納品運用ガイドライン【電気通信設備業務編】         | H31.3              | J         |
|                         |                          | CAD 製図基準に関する運用ガイドライン<br>電気通信設備編 | H <sub>29.3</sub>  | J         |
|                         | 機<br>械                   | 電子納品運用ガイドライン機械設備工事編【業務】         | H31.3              | J         |
|                         |                          | CAD 製図基準に関する運用ガイドライン<br>機械設備工事編 | H <sub>29.3</sub>  | $J\bar J$ |
| そ<br>$\mathcal{O}$<br>他 | $i-$<br>Construct<br>ion | 3次元計測技術を用いた出来形管理要領(案)           | R4.3               | JJ        |
|                         | BIM/CIM                  | BIM/CIMモデル等電子納品要領(案)及び同解説       | R4.3               | $J\bar J$ |

表 2-2 適用する電子納品要領・基準類・ガイドライン

#### <span id="page-6-0"></span>3. 土木設計業務等の電子納品対象範囲

#### <span id="page-6-1"></span>3-1 電子納品の対象書類のフォルダ構成

電子納品の対象書類のフォルダ構成は、図 3-1 のとおりである。電子納品するそれぞれのデータ は、所定のフォルダに格納し、電子媒体(CD-R 等)で納品する。なお、どこまでを電子化の対象範 囲とするかについては、受発注者間で協議のうえ、決定するものとする。

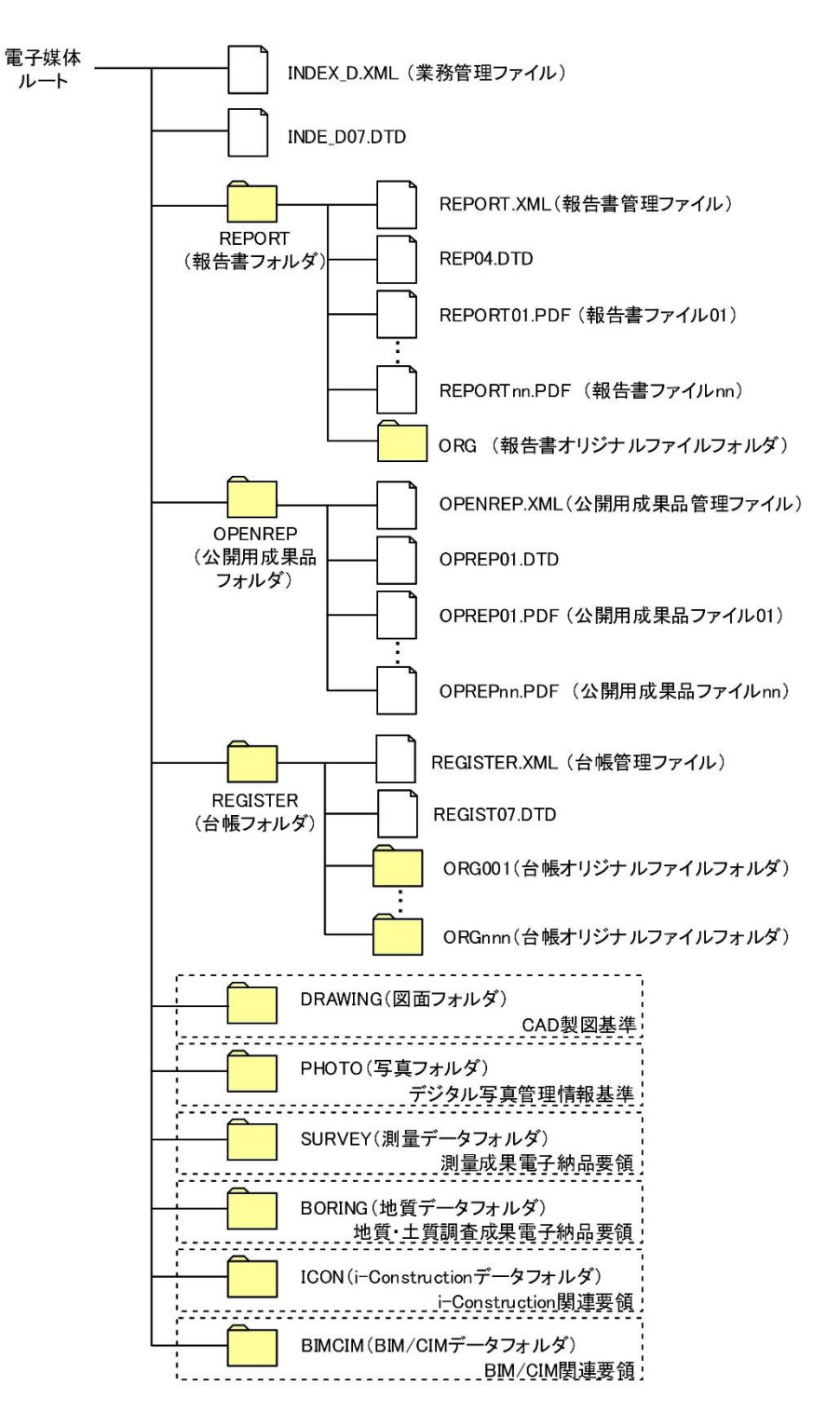

図 3-1 電子納品対象資料(業務)と資料の格納場所(一般土木)

## <span id="page-7-0"></span>3-2 ファイル形式

電子納品対象成果品のファイル形式は、表 3-1 のとおりである。

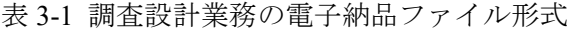

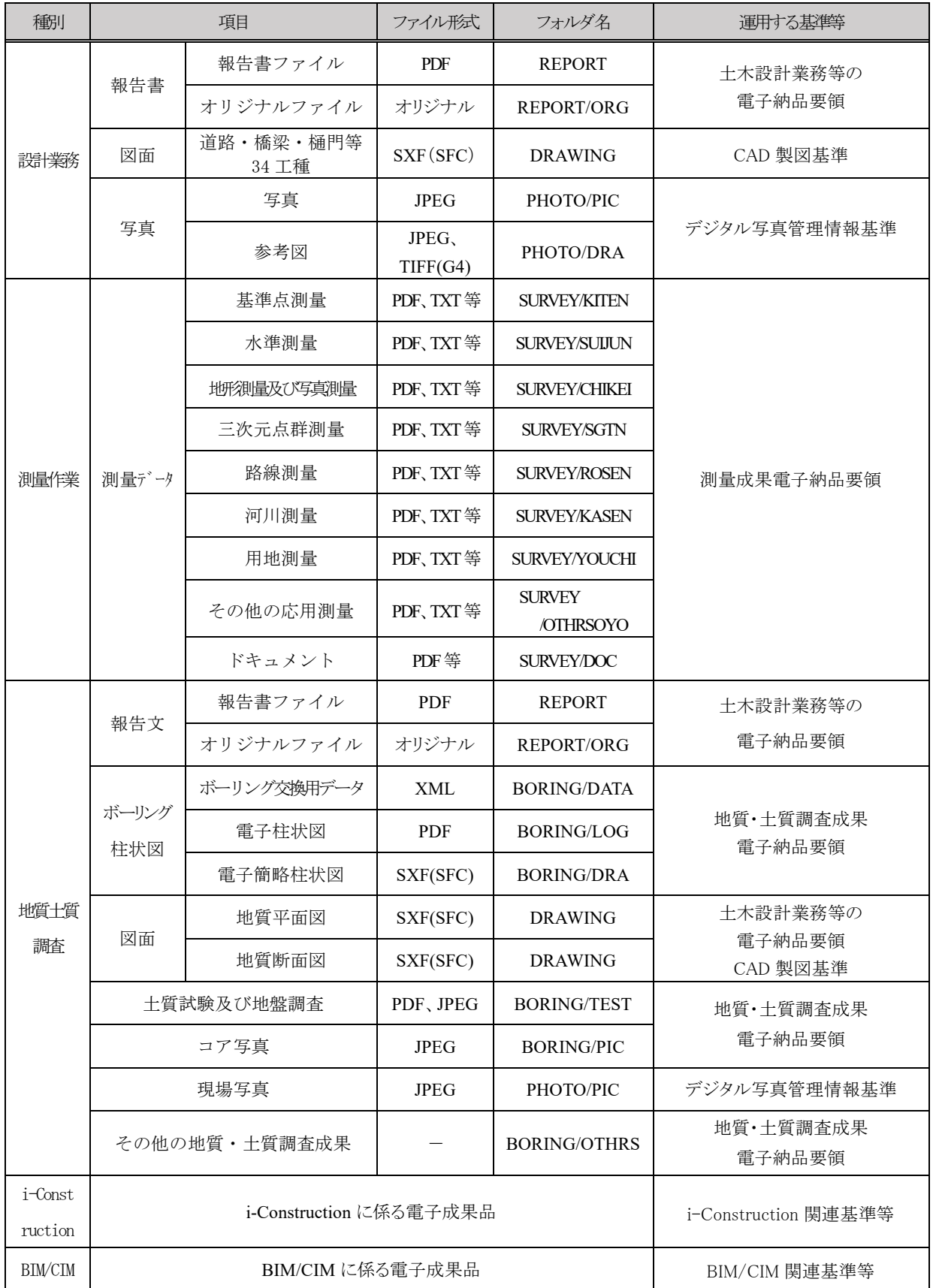

#### <span id="page-8-0"></span>4. 電子成果品の作成

#### <span id="page-8-1"></span>4-1 業務着手時の協議・指示

業務着手時には、業務実施期間中の混乱を防ぎ円滑に電子納品を実施するため、受発注者間 で事前協議を行うこと。

業務着手時には、業務実施期間中の混乱を防ぎ円滑に電子納品を実施するため、「事前協議チェ ックシート」(別紙)を用いて事前協議を行うこと。

協議結果を取りまとめたチェックシートは、業務計画書の付属資料として提出するものとする。

受発注者間における事前協議の主な項目は以下のとおりである。

- 1) 電子納品対象項目
- 2) 電子納品データのファイル形式の確認
- 3) 遵守すべき要領・基準類
- 4) コンピューターウィルス対策
- 5) 電子化が困難な成果品の取扱い
- 6) 検査方法等

#### <span id="page-8-2"></span>4-2 電子成果品の作成について

#### (1) 業務管理項目

成果品の電子媒体に格納する業務管理ファイル(INDEX\_D.XML)に記入する業務管理項 目のうち、「設計書コード」については、業務着手時に発注者より受注者へ指示を行う。

「業務管理項目」は成果品の電子データファイルを検索、参照、再利用するなど活用していく ための業務の属性項目である。また、業務管理ファイル(INDEX\_D.XML)\*は「業務管理項目」の 電子データファイルである。

1) 設計書コード

「設計書コード」については、奈良県土木事務管理システムの施行番号とし、業務着手時に 発注者から受注者へ指示を行うこと。

(例)「1305054239999」(※ハイフン「 - 」を省き、計 13 桁になるようにすること。) 2) TECRIS への入力項目(TECRIS 未登録業務の扱い)

・TECRIS 未登録業務についても、TECRIS に準じて記入すること。

・企業 ID を持たない受注者は「受注者コード」を「0」とする。

・TECRIS 登録番号がない業務は「業務実績システム登録番号」を「0」とする。

3) 住所情報

TECRIS の「業務対象地域コード一覧表」に基づいて、業務該当地域の住所コード(市町村 単位)を記載し、同地域の住所を県名から番地まで、知り得る範囲内で記載する。

※特定の地域に該当しない場合は、代表箇所について記載する。

※合併等により市町村名に変更があった場合、「住所コード」には合併・変更前の旧市町村 のコードを入力し、「住所」には新名称を入力してください。

4) 場所情報(境界座標情報)

境界座標情報は、「電子納品保管管理システム」等において業務箇所を地図上に示す重要な

情報であり、必須記入項目になります。国土地理院の『測量成果電子納品「業務管理項目」境 界座標入力支援サービス』等を利用して境界座標を取得し、入力します。

特定の地域に該当しない場合は、代表箇所について記載し、「99999999(対象地域なし)」は できる限り使用しないこと。

境界座標入力支援サービス → http://psgsv.gsi.go.jp/koukyou/rect/index.html

#### (2) 書類作成ソフトウェア

業務実施中において、受発注者双方で電子化された書類を確認するためには、電子データの 交換フォーマットが重要となる。受発注者間で相互に電子化された書類が閲覧できるよう、書 類を作成するソフトウェアの種類、バージョンについて、事前に協議し取り決めておくものと する。

報告書や図面等、納品対象物の作成に関しては、多様なソフトウェアが使用される場合があ り、受発注者双方が書類の内容を無理なく確認できるように配慮する必要がある。ここでいう電 子交換では、ソフトウェア同士のデータコンバートによって、十分に互換が確認されていればよ い。

そのため、業務着手時において、書類作成に使用する一般的なソフトウェアの種類・バージョ ンについて協議を行い、協議した結果を事前協議チェックシートに記入の上、成果品のオリジナ ルファイルに反映するものとする。

また、電子データの圧縮形式についても事前に取り決めておくことが望ましい。

#### (3) 電子化が困難な資料の取扱い

電子化が難しいパース図類や特殊アプリケーションを利用したデータファイルの取扱い は、事前に調査職員と協議する。

電子化が難しいパース図類や特殊アプリケーションを利用したデータファイルの取扱いにつ いては、事前に対象書類を協議する必要がある。

設計業務の報告書ファイルは「PDF 形式」により作成する。

報告書の電子納品については、納品後の取扱いを考慮して、以下の各事項に従うものとす る。

①用紙サイズ

ファイル変換時の用紙サイズ設定は「A4」、印刷の向きは「縦」を基本とする。

②解像度・圧縮率設定

作成した印刷ファイルを印刷した際に、文書中の文書、表、図、写真の中身が判読できる ように設定する。

③ファイルサイズ

報告書製本時の1冊分が、1つの PDF 形式ファイルとなることを原則とする。ただし、 報告書ファイルの容量が大きく、閲覧時の利便性を損なう場合にはファイルを分割するも のとする。

④報告書ファイルへの追加事項

報告書ファイルには報告書本文の他、下記のファイルを最後に追加する。

・打合わせ協議簿

⑤しおりの作成

PDF 形式の目次である「しおり(ブックマーク)」を報告書の目次と同じ章、節、項(見 出しレベル 1~3)までの各項目で作成する。また報告書ファイルを分割する場合は、当該 ファイル以外の別ファイルへのリンクとなるしおりに関しては、大項目に関してのみ作成 する。

⑥セキュリティ

パスワード、印刷・変更・再利用の許可等のセキュリティに関する設定は行わない。

(5) 図面ファイル

図面の作成については「CAD 製図基準」に基づいて CAD データを作成し、納品することを 基本とする。

「CAD 製図基準」に規定されていない項目については、受発注者間で協議し取り決めるも のとする。

1) CAD データ交換フォーマット

CADデータ交換フォーマットは原則として SXF (SFC) 形式による納品を基本とする。SXF (SFZ) 形式で納品する必要がある場合には受発注者で協議すること。

2) ファイル名 CAD データのファイル名は次の規則によるものとする。

●●●○▲□□△-■■・・・■■.拡張子

●●● 図面番号:半角数字3文字 (001~999)

- ライフサイクル:半角英大文字1文字(S-測量、D-設計、C-施工、M-維持管理)
- ▲ 整理番号:半角英数大文字1文字(0-概略設計、1-予備設計、2-詳細設計、

3-設計業務その他、4-地質調査、5-測量業務)

- □□ 図面種類:半角英大文字2文字(ex. 平面図:PL)
- △ 改訂履歴:半角英数大文字1文字(0~9、A~Y、最終は Z とする)
- -■■・・・■■ ユーザ定義領域:先頭のハイフン、全角文字と半角英数大文字を最大 52 文字以下で組合せ (ex. -第一工区平面図)

なお、図面種類等で CAD 製図基準のファイル名一覧に該当しないファイル名をつけるな ど、上記によらない場合は、受発注者間で協議して取り決めるものとし、協議した結果は図面 管理ファイル (DRAWING.XML)の「追加図面種類」、その他「受注者説明文」に記述するも のとする。

3) SXF のバージョン

SXF Ver2.0 レベル 2 以上とする。

4) 基準が示されていないレイヤ名の取り扱い

「CAD 製図基準」の付属資料 2 のレイヤ名一覧に示されていないレイヤ名については、構 成要素を考慮してレイヤ名称を新たに決定できる。その場合は、作成したレイヤ名および作図 内容の概要を図面管理項目の「新規レイヤ名(略語)」「新規レイヤ名(概要)」に記述する。

5) 設計図面のオリジナルファイル

設計図面のオリジナルファイルは電子納品対象外であるが、電子納品を求める場合には業 務着手時に受発注者間で協議のうえ、納品の有無を決定すること。なお、オリジナルファイル を電子納品する場合のデータ格納場所は「DRAWING/OTHRS」とし、XML には記述しないこ ととする。

(6) 写真ファイル

調査等で撮影する写真データを写真台帳として納品する場合は、「デジタル写真管理情報基 準」に準拠して、成果品を作成するものとする。

写真ファイルの取り扱いについて、写真データを写真台帳として納入する場合はデジタル写 真管理情報基準に準拠することを原則とする。

写真台帳形式以外のものについては、以下の扱いとする。

1) 引用写真

計画・設計業務の報告書中に引用される写真は、単なるイメージデータとして貼り付けるこ ととし、デジタル写真管理情報基準の対象外とする。

2) 景観写真

景観設計等において、修正、編集することが前提となっている写真(イメージデータ) は、デジタル写真管理情報基準の対象外とする。

<span id="page-12-0"></span>電子納品成果の提出は、CD-R 等に納めた電子データを2部(正・副) 提出するとともに 製本版(報告書(簡易製本)1部、図面(A3 縮小版)1部)を納品するものとする。

#### (1) 電子成果品の作成

- 1) 業務成果品については、書類検査時や納品後の報告内容の確認に即時性を求められる場合が ある。特に、電子データでの閲覧はディスプレイ上での操作となり、全容が把握しにくいこと から、これらを解消する暫定的措置として、当面の間、電子媒体の他、副版として従来方式の 「紙」による報告書を1部提出するものとする。
- 2) 使用する電子媒体は、CD-R、DVD-R または BD-R を基本とする。(一度しか書き込みができ ないもの)
- 3) CD-R のフォーマットは、Joliet とする。 DVD-R を使用する場合のフォーマットは、UDF (UDF Bridge)とする。 BD-R を使用する場合のフォーマットは、UDF2.6 とする。
- 4) 電子成果品 (CD-R 等) は、正・副各一部ずつを納めるものとする。
- 5) 電子成果品(CD-R 等)に用いるラベルには、以下のような情報を明記する。
	- 設計、測量、地質の区分
	- ・ 設計書コード(奈良県土木事務管理システムの施行番号「13 桁」)
	- 業務名称、業務箇所地名
	- ・ 作成年月
	- 発注者名、受注者名
	- ・ 何枚目/総枚数
	- ・ ウィルスチェックに関す る情報
	- ・ フォーマット形式

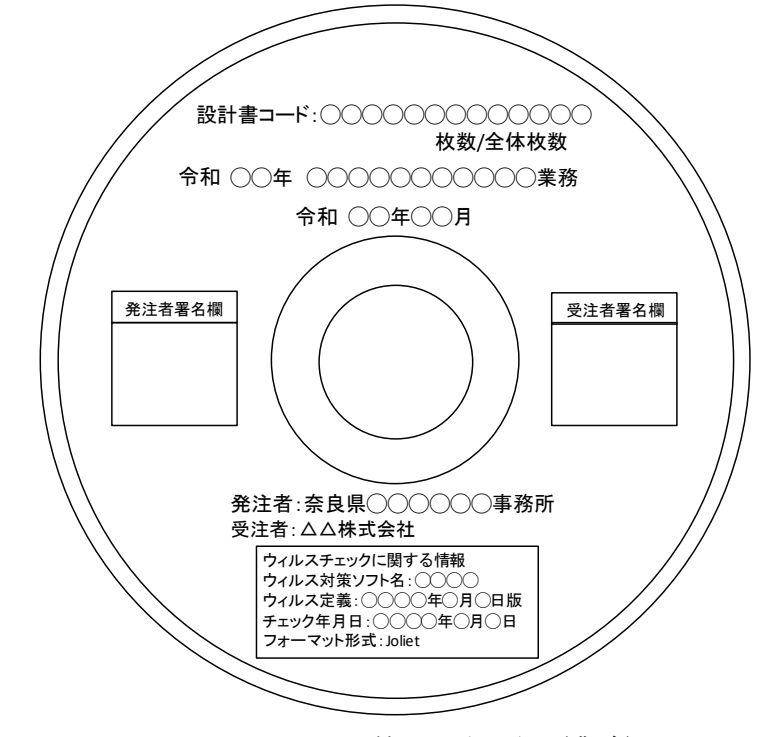

図 4-1 CD-R 等への表記例(業務)

- 6) 電子媒体のラベル面には、上記5)の項目を次のいずれかの方法で記載してください。
	- ア)電子媒体の表面へのプリンタ直接印字により作成
	- イ)油性フェルトペン等で、手書きにより作成
		- ・電子媒体のラベル面に直接手書きをする場合は、硬質の筆記具(鉛筆、ボールペン等)で記

入しないでください。電子媒体のラベル面を傷つけると電子データを正常に読み出せな くなることがあります。

※ 電子媒体のラベル面に、テープ状のシールを貼付けないでください。

7) 受注者は、電子媒体の内容の原本性を証明するために別に定める「電子媒体納品書」(図 4-2) に署名・押印のうえ、CD-R 等と共に提出するものとし、その写しを保管する。電子媒体納品 書の例を以下に示す。

#### (2) 成果品 CD-R 等が複数枚に渡る場合の対応作成

写真、図面、文書のファイル容量が大きい、ファイルの数が多いなどにより成果品の CD-R 等 が複数枚に渡る場合は、国土交通省の「土木設計業務等の電子納品要領」に記載されている規 則に従って作成された成果品であることを確認して受け取るものとする。

電子媒体納品書

令和 年 月 日

奈良県

○○土木事務所長 殿

下記のとおり、電子媒体を納品します。

受注者 (住所)

(名称)

(管理 (主任) 技術者氏名)

1. 案件情報

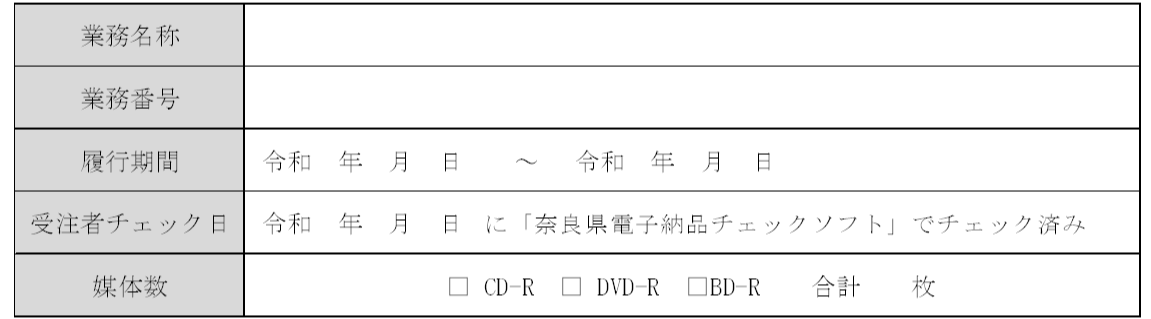

2. エラー項目について

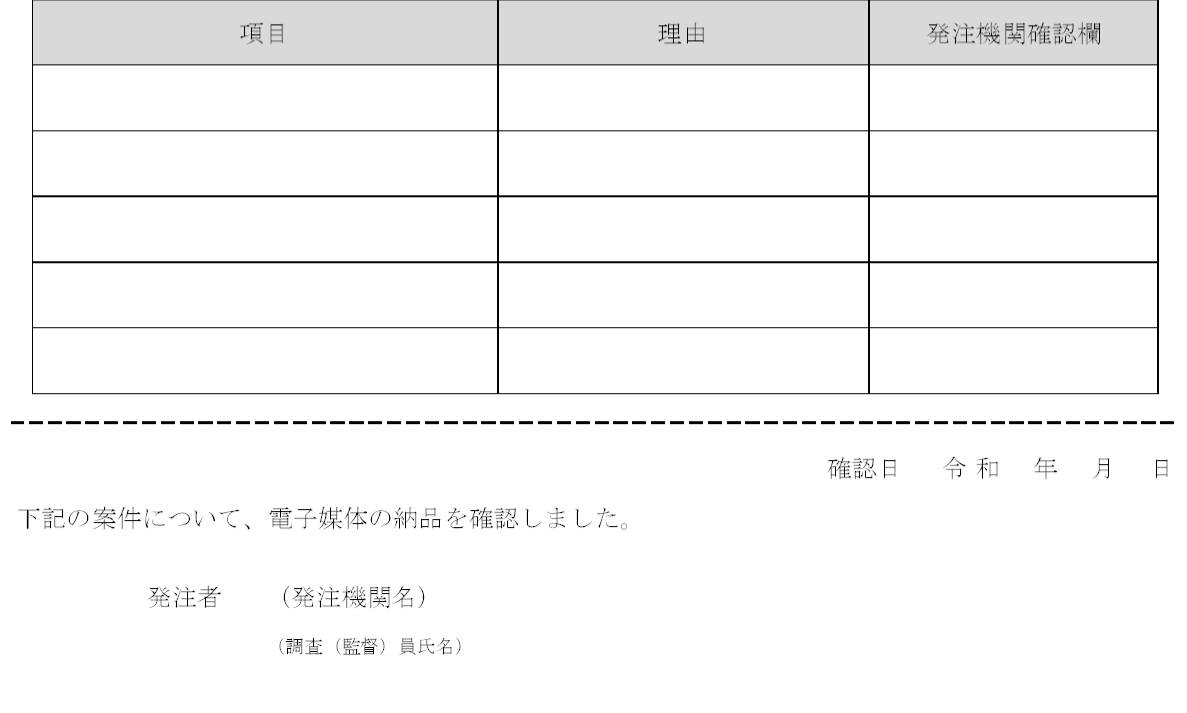

<span id="page-14-0"></span>図 4-2 業務の電子媒体納品書例

## 5. 電子納品の検査

<span id="page-15-0"></span>5-1 検査の基本的な考え方

電子納品される成果品の書類検査は、電子データ検査を行うことを原則とする。

受発注者協議により、効率的な検査が可能であると判断される電子成果品(CD-R 等)の電子 データについては、受発注者に過度な負担をかけない範囲で、可能な限りその電子データを用い て検査を行うものとする。

しかしながら、パソコン(PC)画面上での確認が必ずしも効率的ではない電子成果品につい ては、事前に紙に出力したものを補助的に利用するとともに電子データについても検査を行う ものとする。

また、電子納品対象外の成果品については、従来どおり紙ベースでの検査とする。

#### <span id="page-15-1"></span>5-2 準備と実施

発注者と受注者は、成果品の検査に先立ち、事前協議で決定した電子成果品に係る検査方法 等を確認すること。

- 1) 検査員の行う検査を行うための準備(機器環境等)は、原則として発注者が行う。ただし、 受注者が希望する場合や検査場所等により発注者側での準備が困難な場合は、受発注者で 協議する。
- 2) 検査時における書類の閲覧は、基本的に発注者が用意する PC に搭載されている電子納品検 査システム (CS-GV 奈良県版)やその他ソフトウェアを利用して行う。特別なソフトウェア を使用する場合には、機器(PC 等)を含めて受注者により準備を行うこととする。

#### <span id="page-15-2"></span>5-3 納品前のエラーチェックとウィルスチェック

受注者は奈良県電子納品チェックソフトによりチェックを行い、結果とともに電子媒体納 品書と一緒に提出すること。また、ウィルスチェックを実施すること。

1) 奈良県が公開する「奈良県電子納品チェックソフト」によりチェックを行い、エラーのない ものを電子納品してください。やむを得ないエラー箇所は、その内容を「電子媒体納品書」 (図4-2)のエラー項目に記載してください。

「奈良県電子納品チェックソフト」は下記ホームページからダウンロードできます。

#### https://www.pref.nara.jp/3636.htm

- 2) チェック完了後は、「PDF 出力」にてチェック結果を出力し、印刷を行ってください。印刷 したものを「電子媒体納品書」と一緒に調査職員へ提出ください。
- 3) 電子媒体のラベル面で記載した方法でウィルスチェックを実施してください。

#### <span id="page-15-3"></span>5-4 納品時のエラーチェック

業務の電子成果品の受け取り時に、発注者側担当者は、電子成果品が本ガイドラインおよび各 要領、基準に沿って作成されているか、納品された電子成果品(正)(副)両方に対して電子納 品検査システム (CS-GV 奈良県版)でチェックを行う。異常が認められた場合は受注者へ電子成 果品を差し戻す。

受注者は電子納品検査システム (CS-GV 奈良県版) が出力するエラーリストを発注者からメー ル又は紙で受け取り、速やかに不備を修正して再度提出を行うものとする。

## <span id="page-17-0"></span>6. その他

## <span id="page-17-1"></span>6-1 建築、建築設備、電気通信設備、機械設備等の設計業務等の取り扱いについて

土木設計業務の中に建築、建築設備、電気通信設備、機械設備等の設計業務が混在する場合 については、土木設計業務等の電子納品要領に従うものとする。

土木設計業務の中に建築、建築設備、電気通信設備、機械設備の設計業務が含まれる業務につ いては土木設計業務等の要領に基づいて納品することとし、それぞれ単体の業務については各 要領に基づいて電子納品することとする。

#### <span id="page-17-2"></span>6-2 積算上の考え方

電子納品の成果品に係わる積算上の考え方については、以下のとおりとする。

電子納品の成果品に係わる費用については、設計業務等標準積算基準書に基づき、直接経費 に積み上げるものとする。

## <span id="page-17-3"></span>6-3 問合せ連絡先

本県の電子納品に関する問合せ先は、以下のとおりとする。 問い合わせに関しては電子メールによることを原則とする。

奈良県 県土マネジメント部 技術管理課 土木積算情報係 〒630-8501 奈良市登大路町30 TEL 0742-27-7607(直通) FAX 0742-24-2310 E-mail gijutsu@office.pref.nara.lg.jp

## <span id="page-18-0"></span>巻末資料 チェックシート

- 別紙1 事前協議チェックシート(調査設計業務用)
- 別紙2 事前協議チェックシート(地質・土質調査用)
- 別紙3 事前協議チェックシート(測量業務用)
- 別紙4 事前協議チェックシート(調査設計業務用)<記入例>
- 別紙5 事前協議チェックシート(地質・土質調査用)<記入例>
- 別紙6 事前協議チェックシート(測量業務用)<記入例>
- 別紙7 ボーリング位置情報チェックシート

## 事前協議チェックシート(調査設計業務用)

別紙1

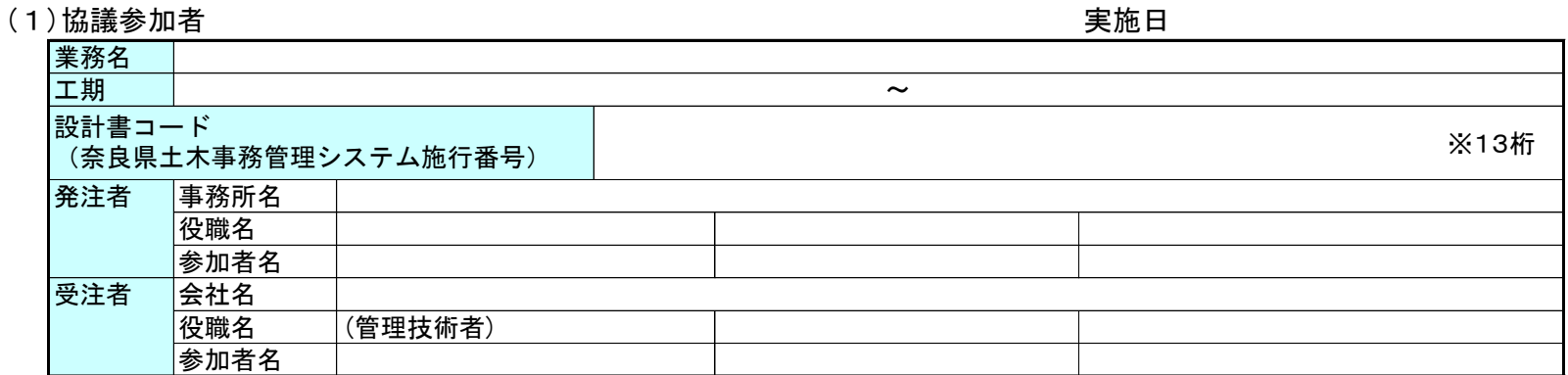

#### (2)適用要領・基準類 ※1

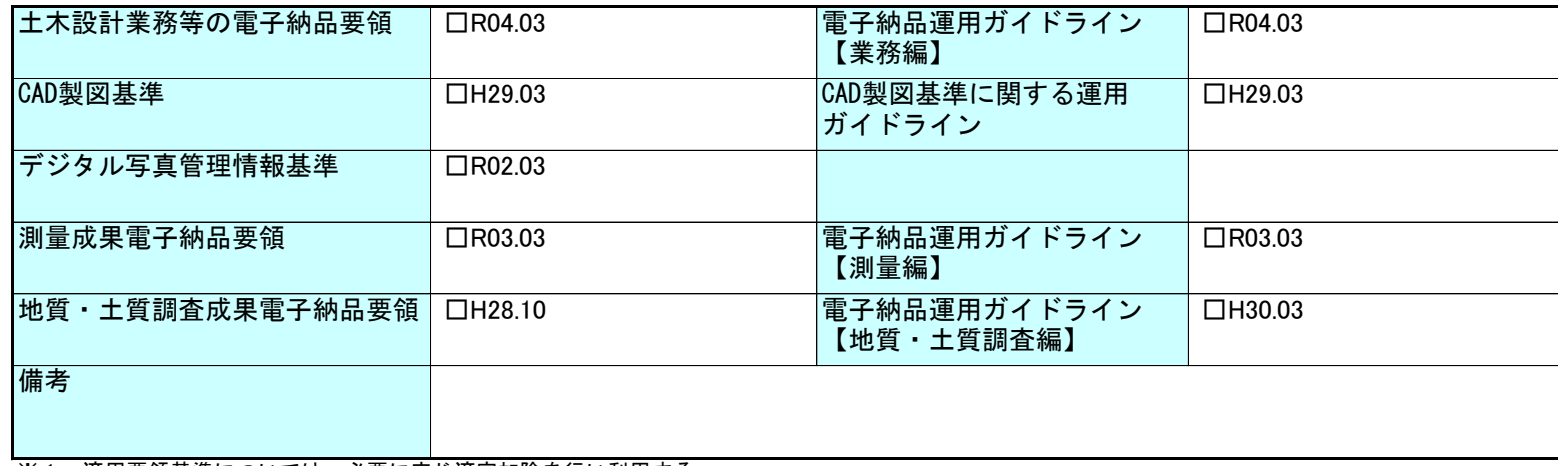

※1 適用要領基準については、必要に応じ適宜加除を行い利用する。

## (3)インターネットアクセス環境、利用ソフト等

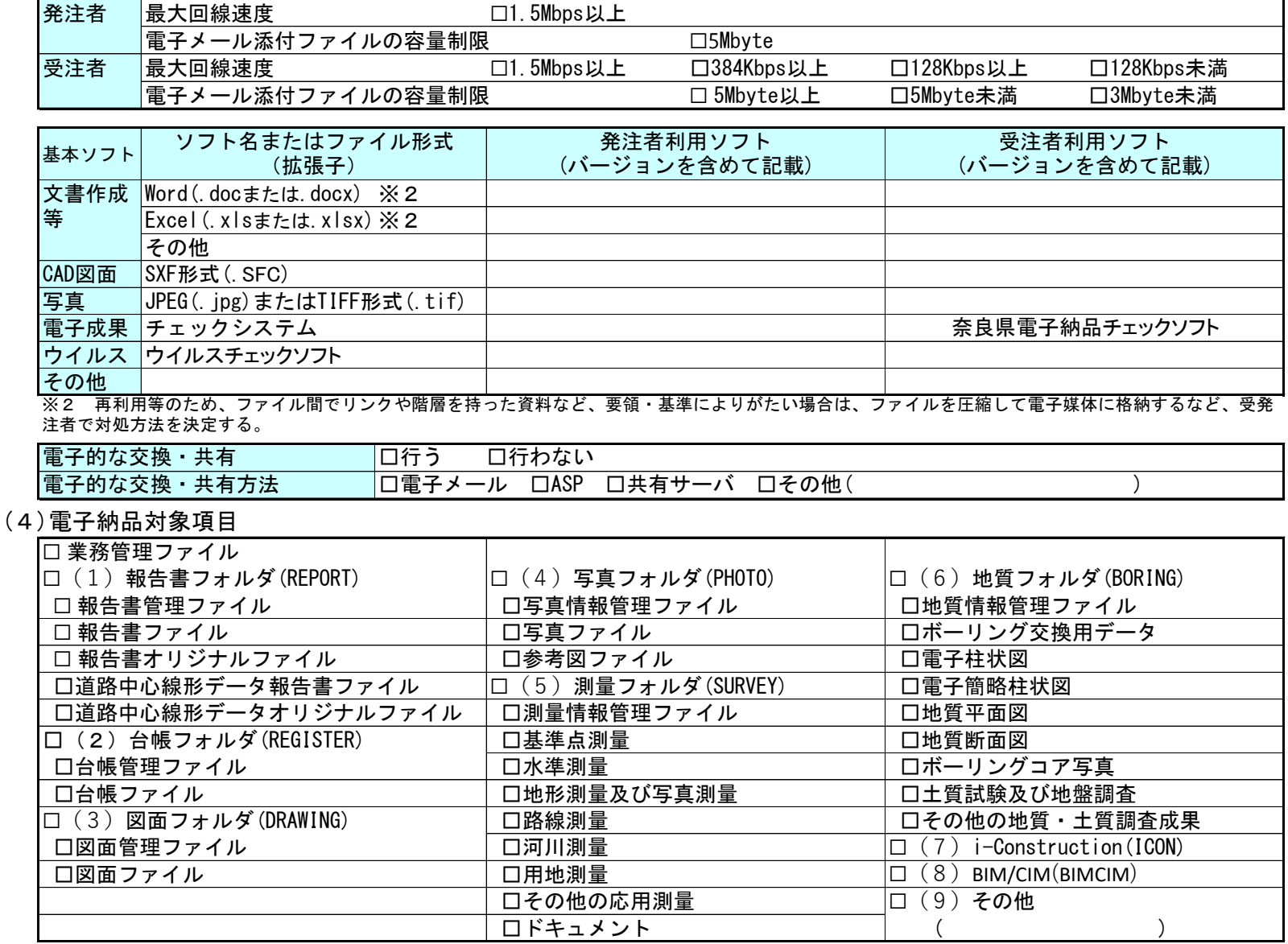

(5)成果品納品(検査対応を含む)

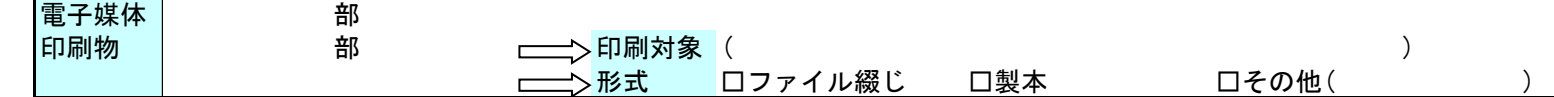

(6)情報共有システムの活用

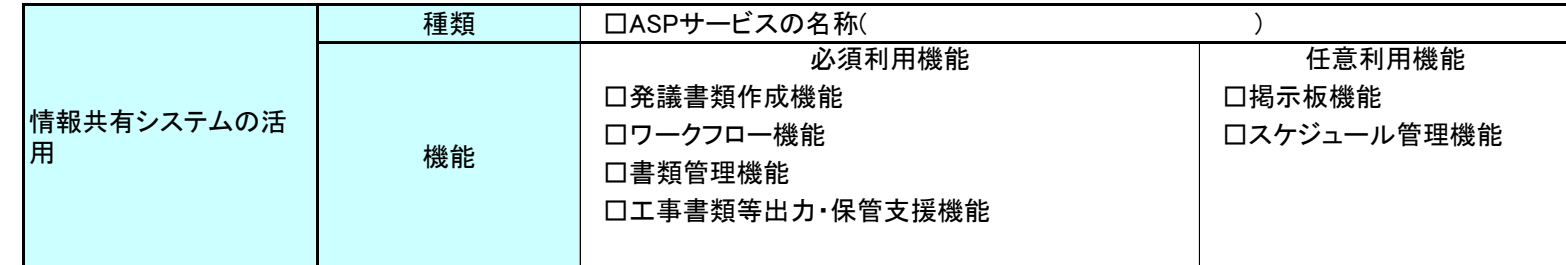

(7)検査方法等

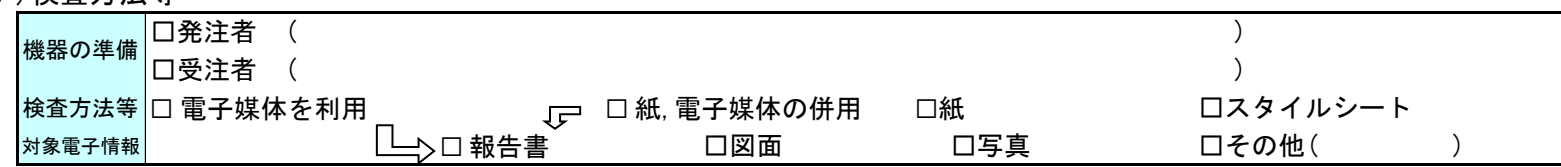

(8)電子化しない書類

(9)その他

## 事前協議チェックシート(地質・土質調査用)

別紙2

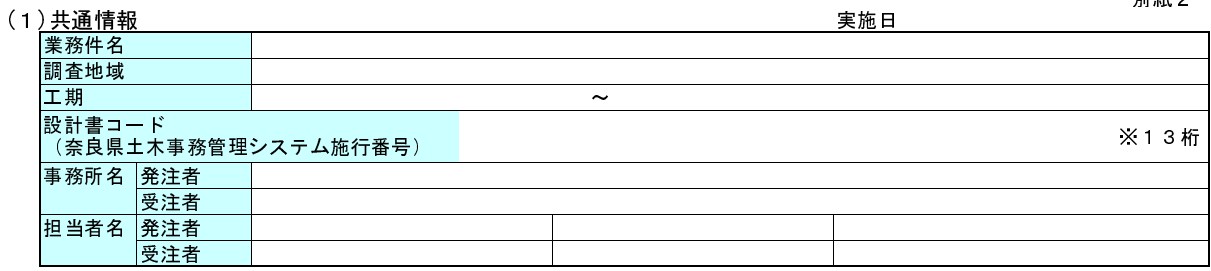

## (2)適用要領・基準類 ※1

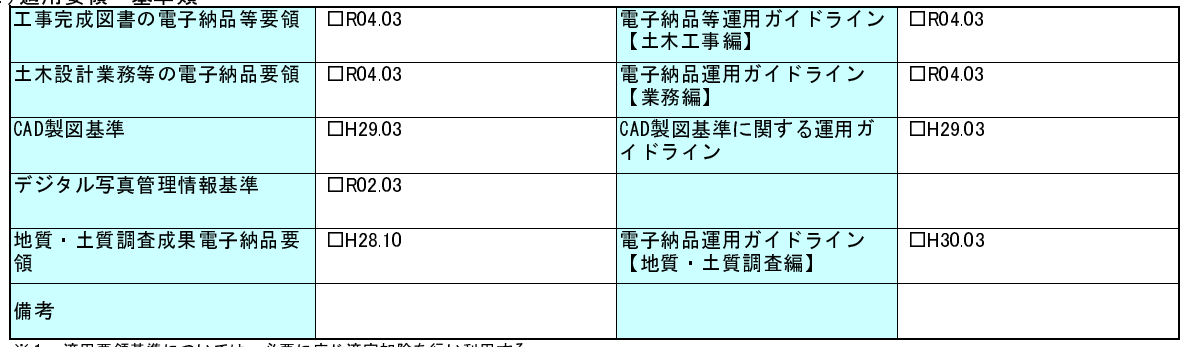

※1 適用要領基準については、必要に応じ適宜加除を行い利用する。

## (3)インターネットアクセス環境、利用ソフト等

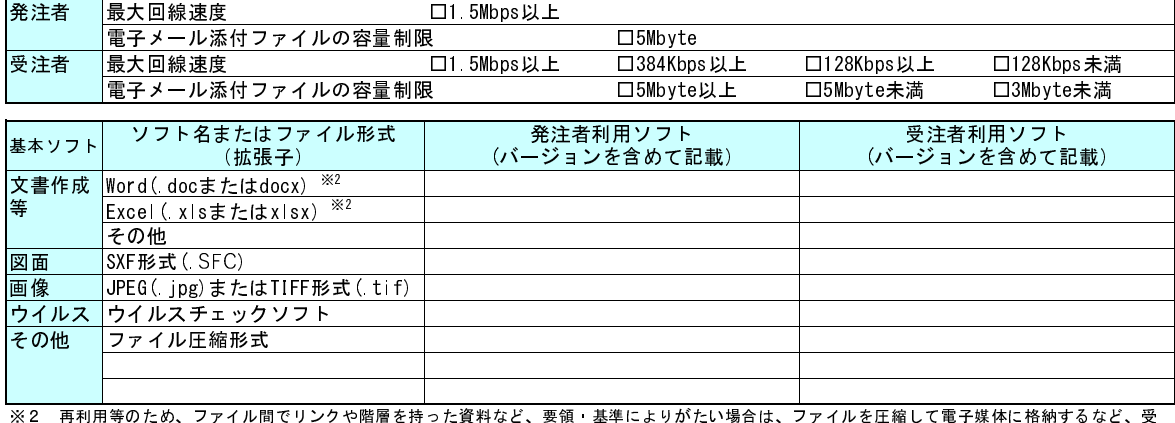

発注者で対処方法を決定する。

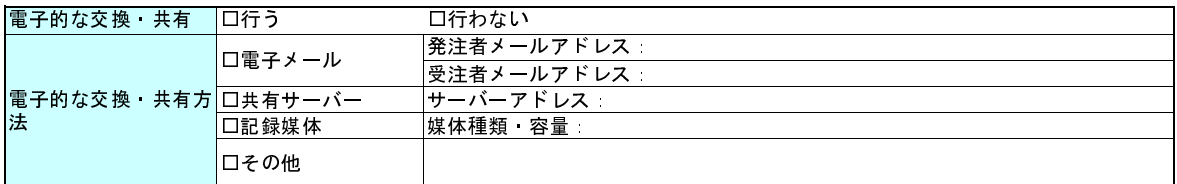

(4)電子納品対象項目

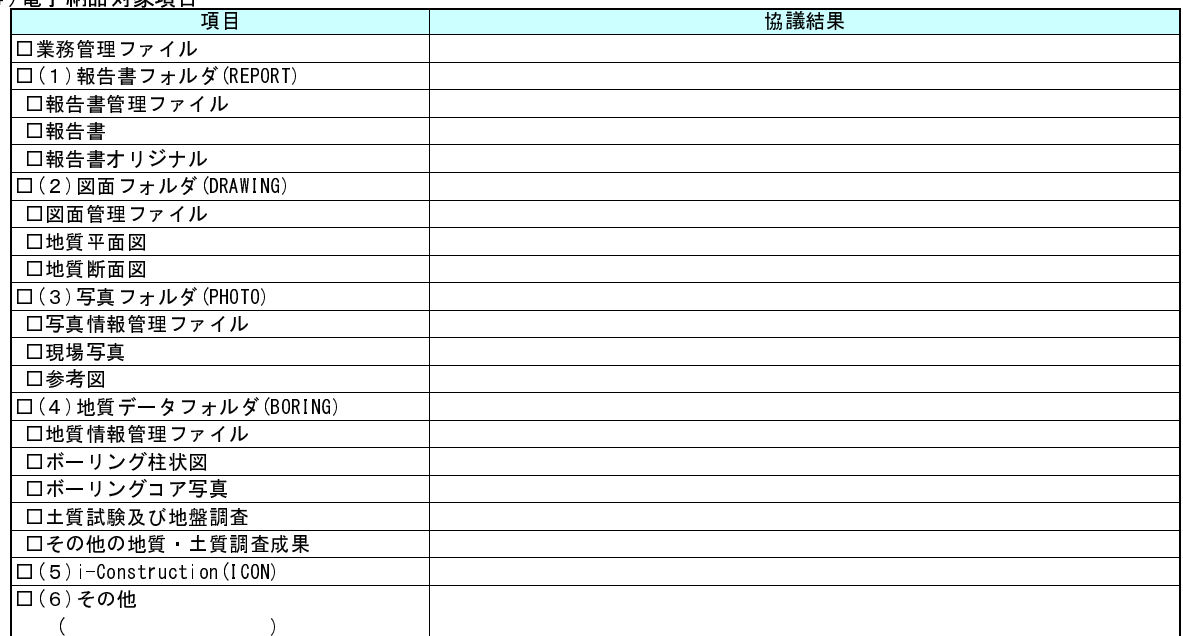

#### (5)スタイルシートの電子納品

■□行う □□□□□□□行わない スタイルシートの電子納品

## (6)電子化が困難な資料の取扱い

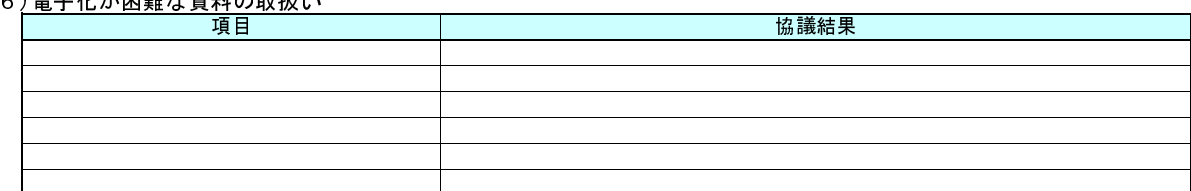

#### (7)ボーリング交換用データ、土質試験結果一覧表データの外部公開の可否

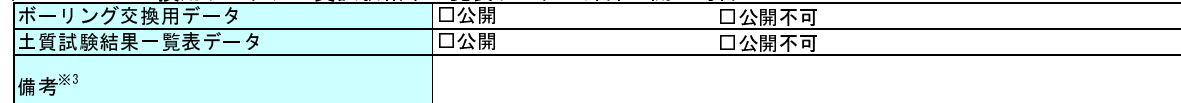

<u>│<br>※3 公開不可の場合、その理由を記入する。また、ボーリングごとに公開、公開不可が異なる場合、適宜記入欄の加除を行い利用する。</u>

#### (8)データシート交換用データ、現場写真の電子納品方法

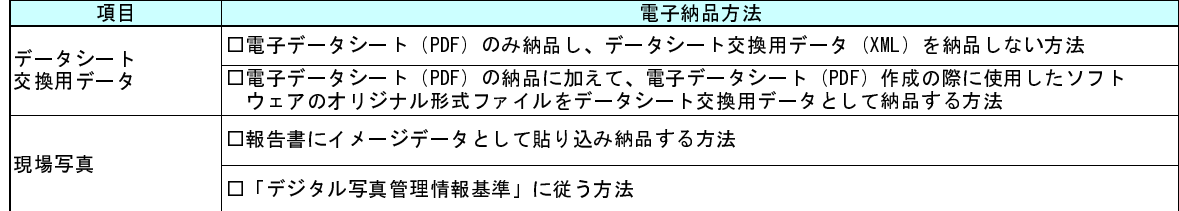

#### (9)成果品納品(検査対応を含む)

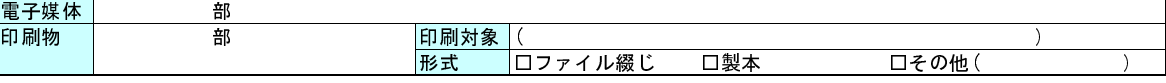

#### (10)情報共有システムの活用

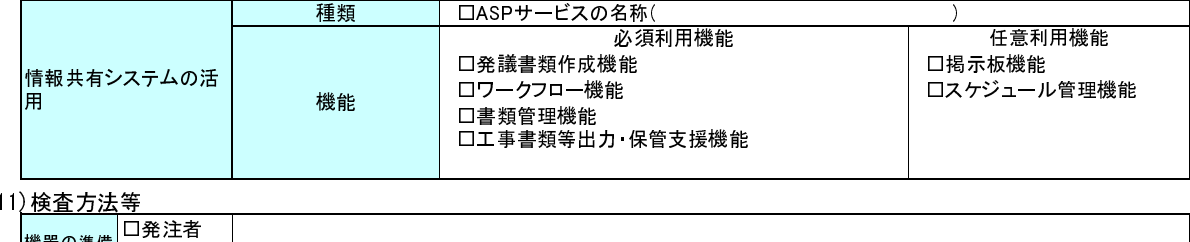

## $($

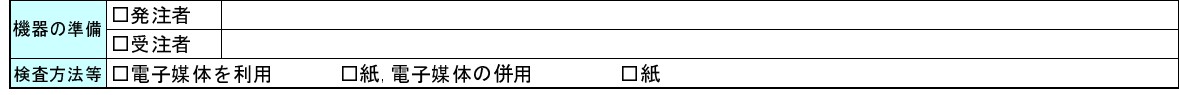

#### (12)その他

## 事前協議チェックシート(測量用) みんじょう リンクシート(測量用)

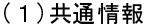

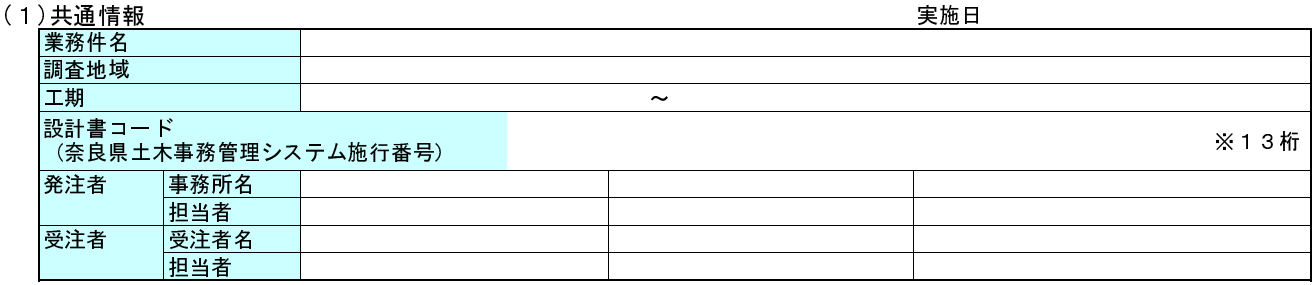

#### (2)適用要領・基準類 ※1

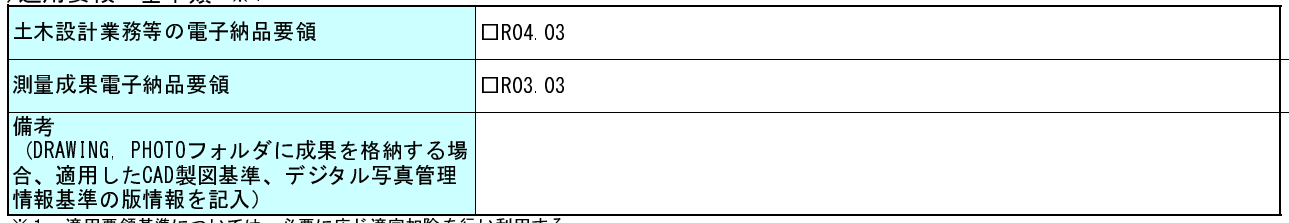

※1 適用要領基準については、必要に応じ適宜加除を行い利用する。

#### (3)インターネットアクセス環境、利用ソフト等

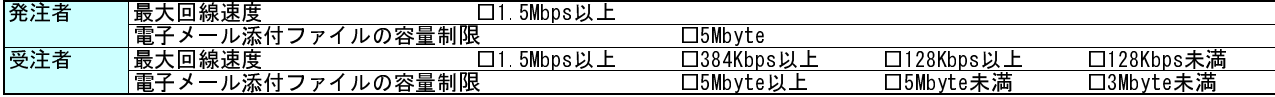

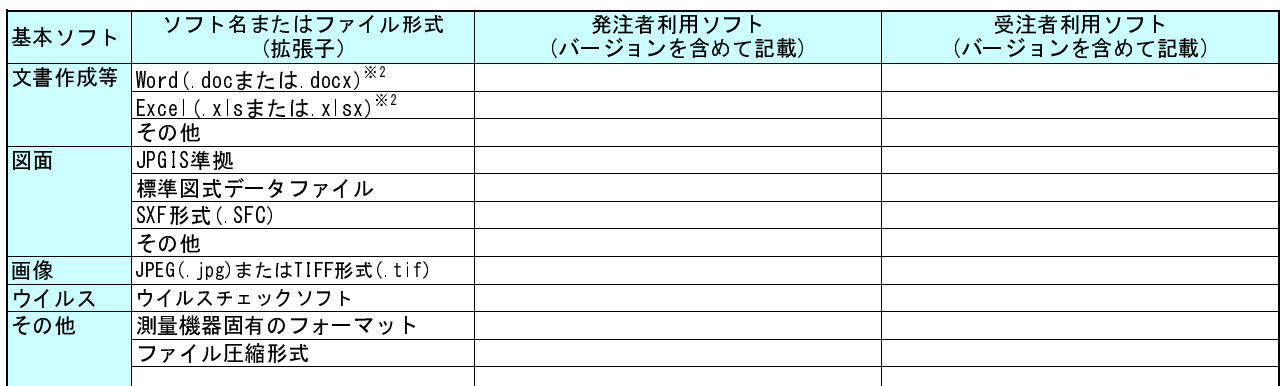

※2 再利用等のため、ファイル間でリンクや階層を持った資料など、要領・基準によりがたい場合は、ファイルを圧縮して電子媒体に格納するなど、受発 注者で対処方法を決定する。

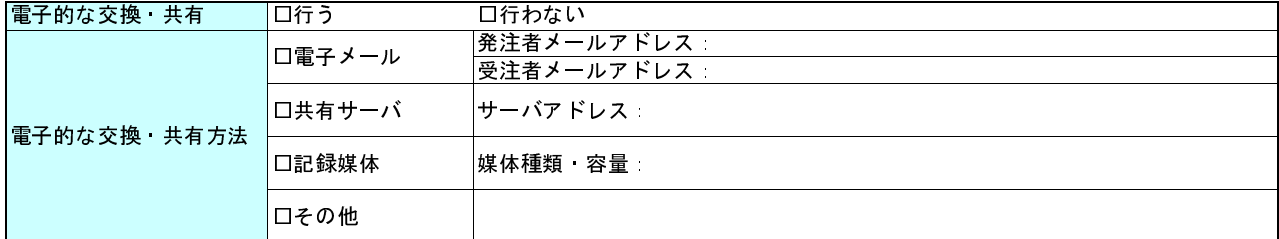

#### (4)電子納品対象項目

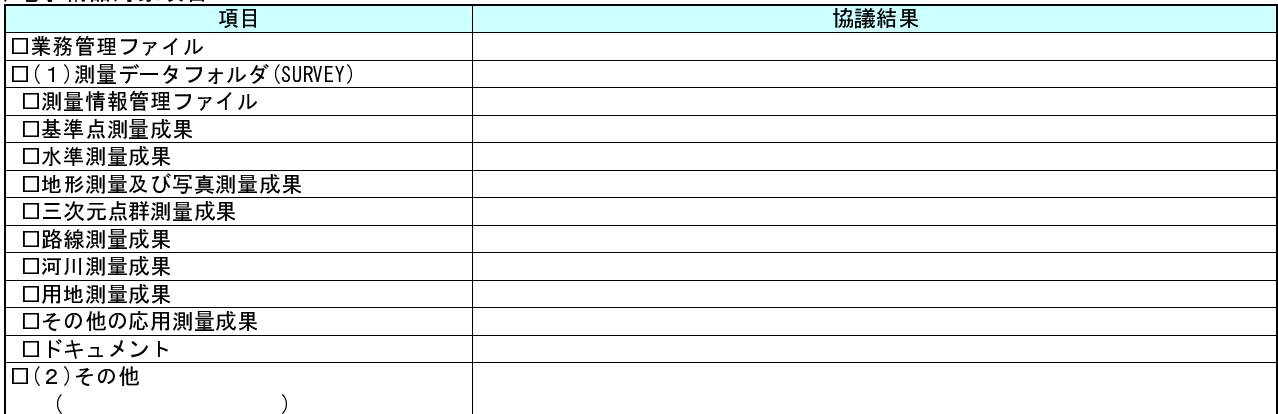

#### (5)スタイルシートの電子納品

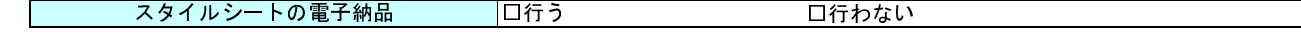

## (6)電子納品対象外の成果の取扱い

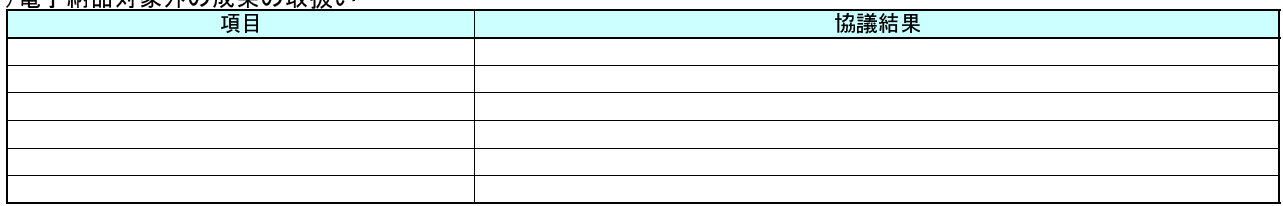

## (7) 管理項目の記入内容

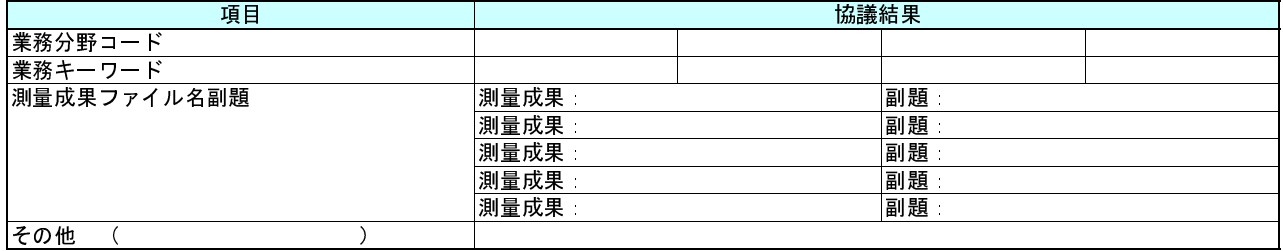

#### (8)検符及び押印の取扱い

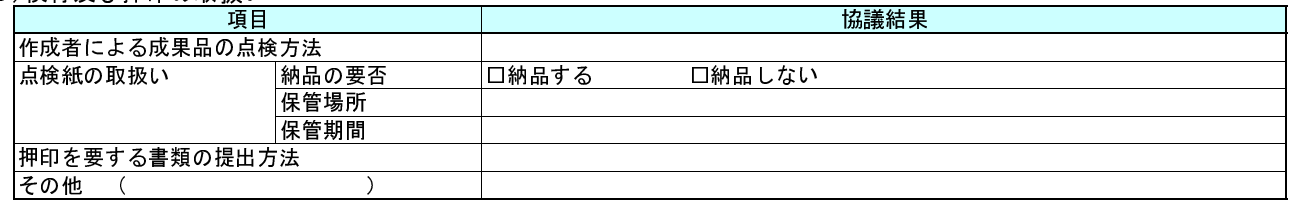

#### (9)第三者検定の実施方法

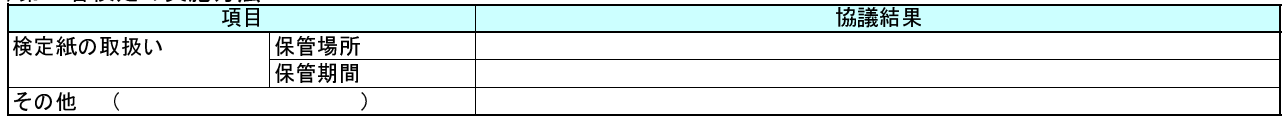

#### (10)情報共有システムの活用

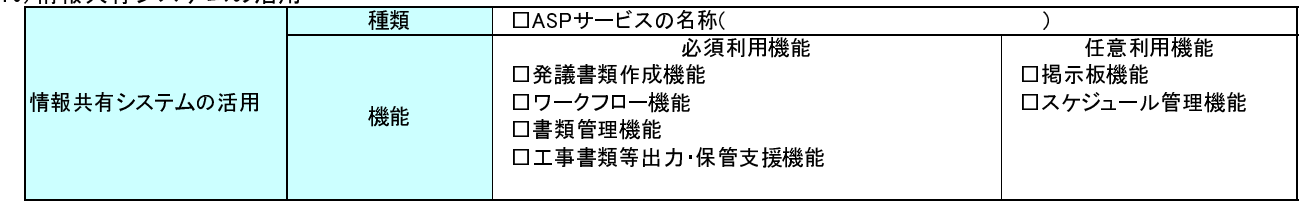

#### (11)成果品納品(検査対応を含む)

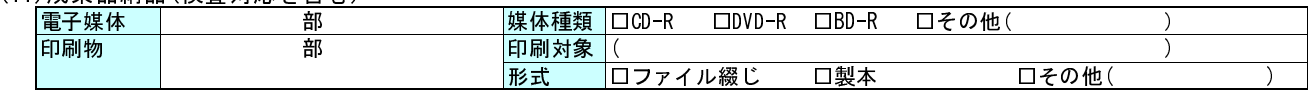

#### (12) 検査方法等

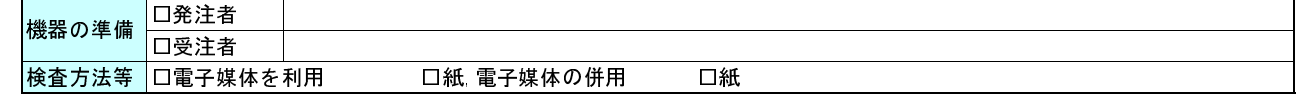

#### (13) その他

## 事前協議チェックシート(調査設計業務用)<記入例>

別紙4

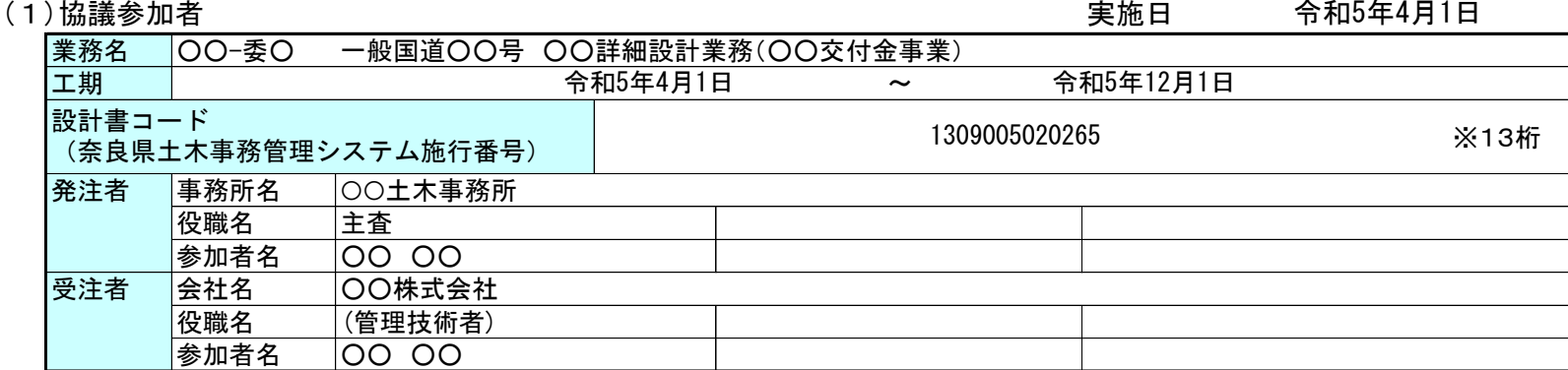

#### (2)適用要領・基準類 ※1

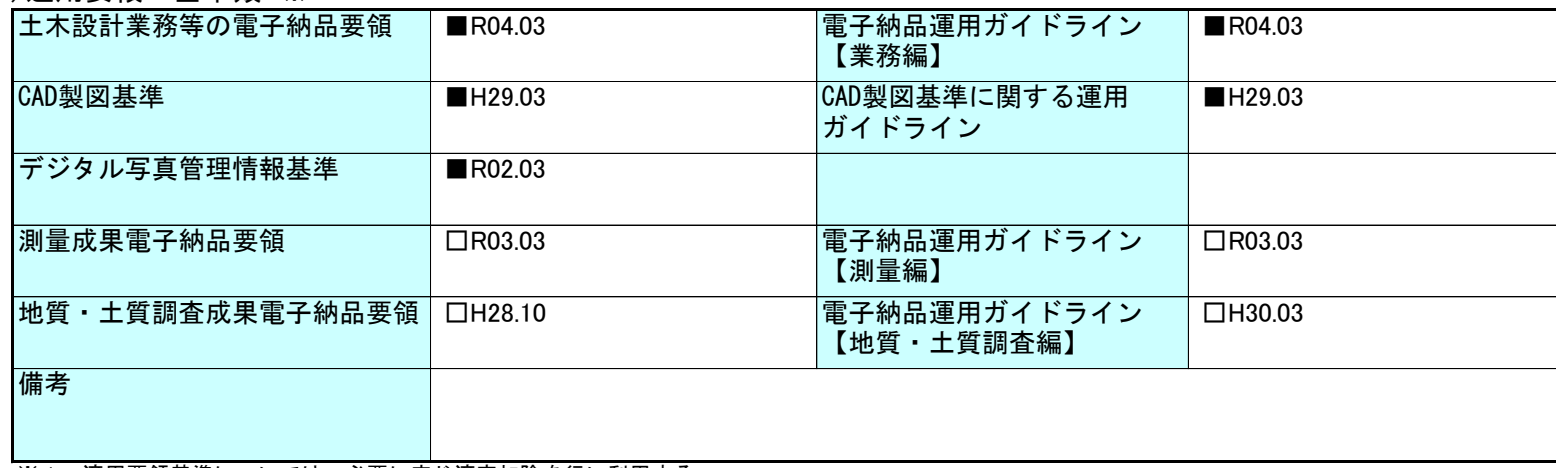

※1 適用要領基準については、必要に応じ適宜加除を行い利用する。

## (3)インターネットアクセス環境、利用ソフト等

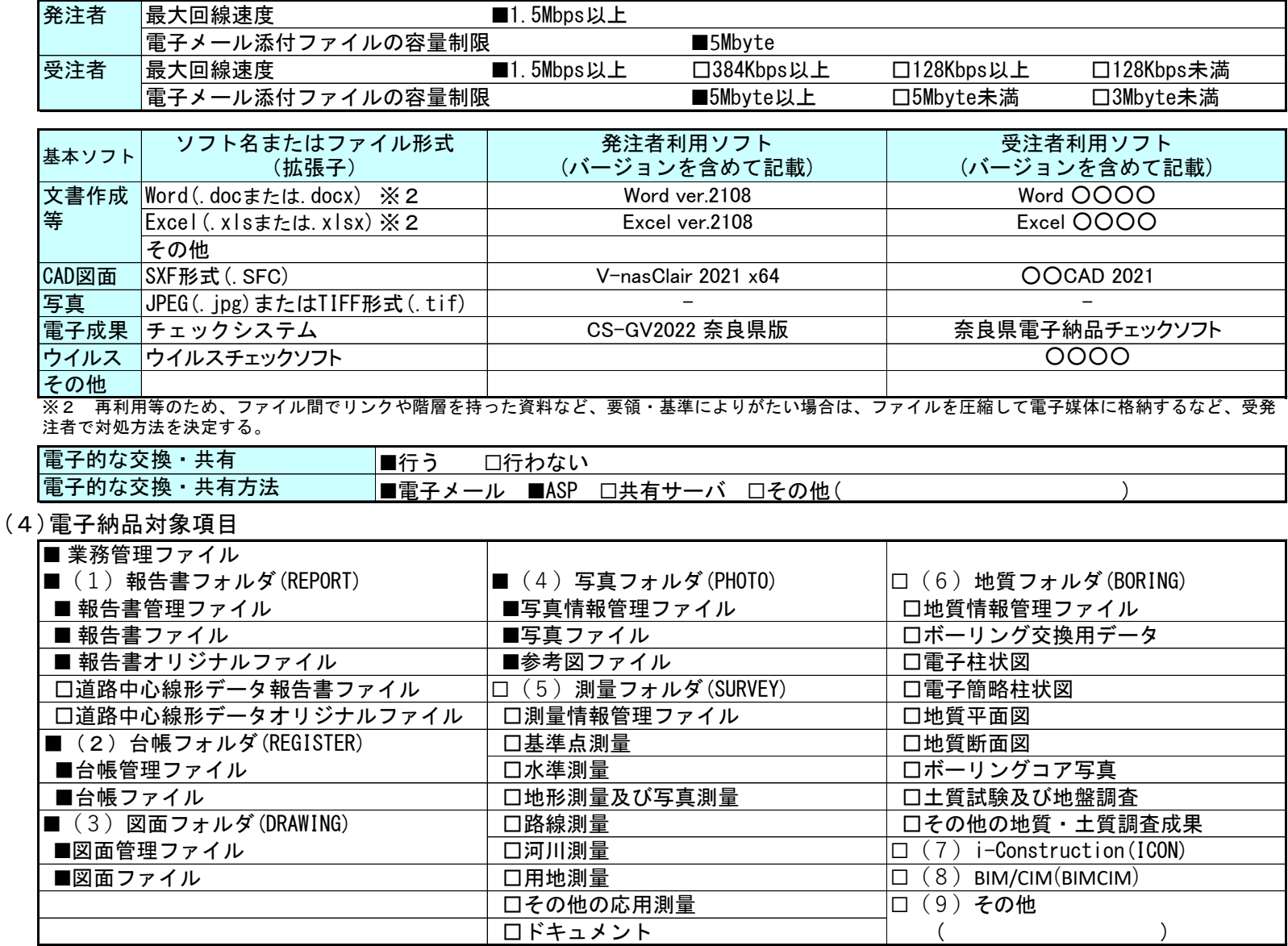

(5)成果品納品(検査対応を含む)

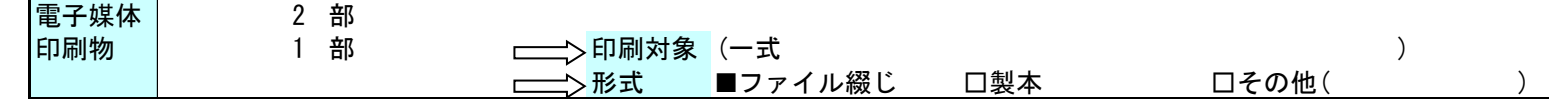

(6)情報共有システムの活用

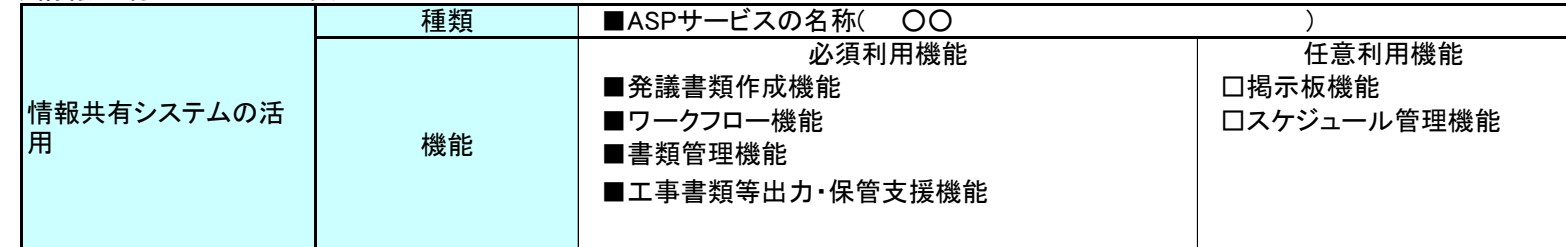

(7)検査方法等

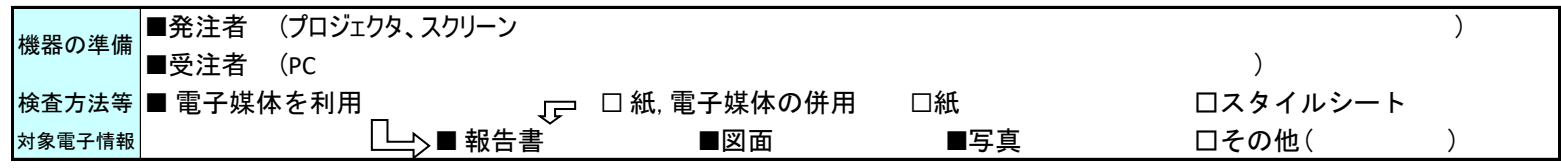

(8)電子化しない書類

対象ありません。

(9)その他

#### 事前協議チェックシート(地質・土質調査用)<記入例>

## (1<u>)共通</u>情報

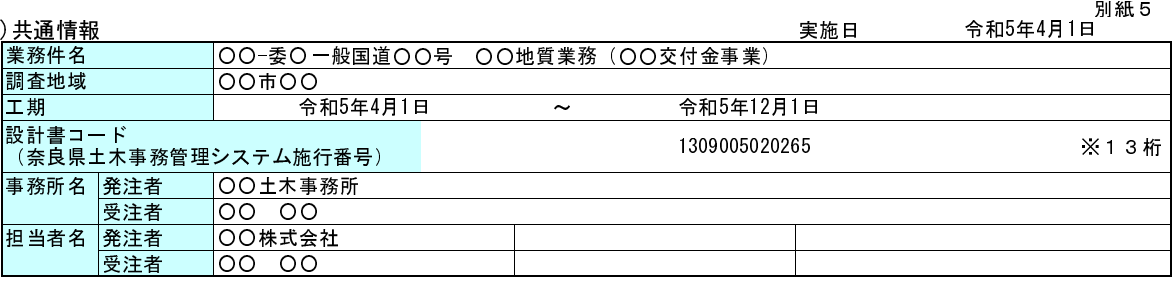

## $(2)$ 適用要領・基準類  $^{3/1}$

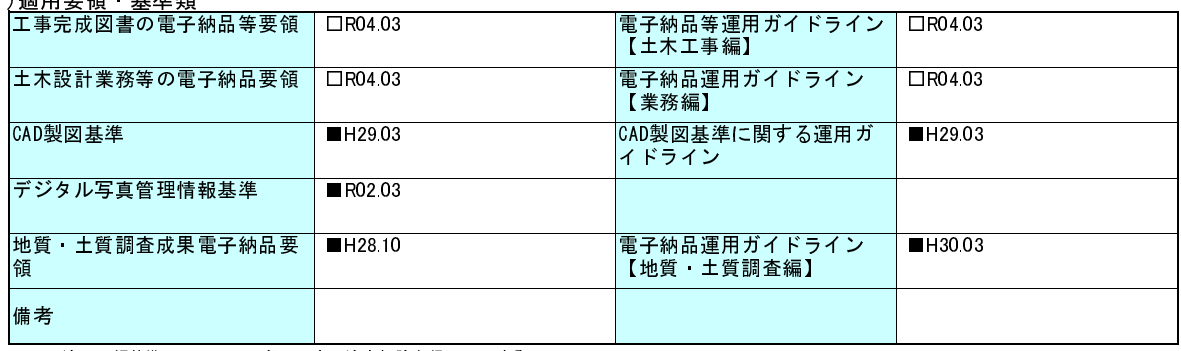

※1 適用要領基準については、必要に応じ適宜加除を行い利用する。

### (3)インターネットアクセス環境、利用ソフト等

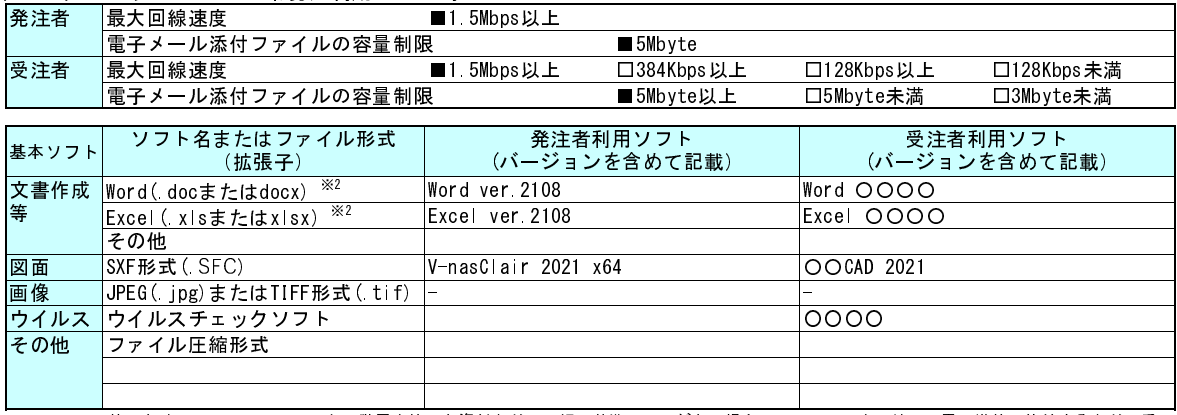

※2 再利用等のため、ファイル間でリンクや階層を持った資料など、要領・基準によりがたい場合は、ファイルを圧縮して電子媒体に格納するなど、受 発注者で対処方法を決定する。

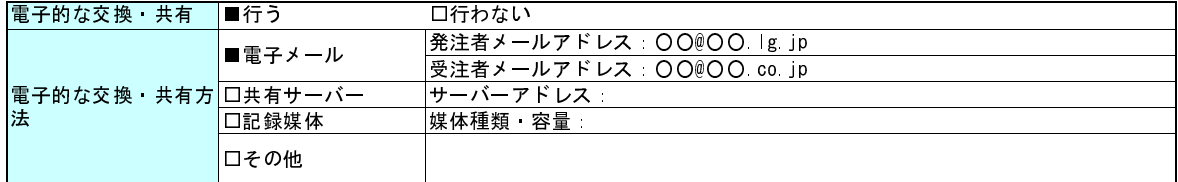

(4)電子納品対象項目

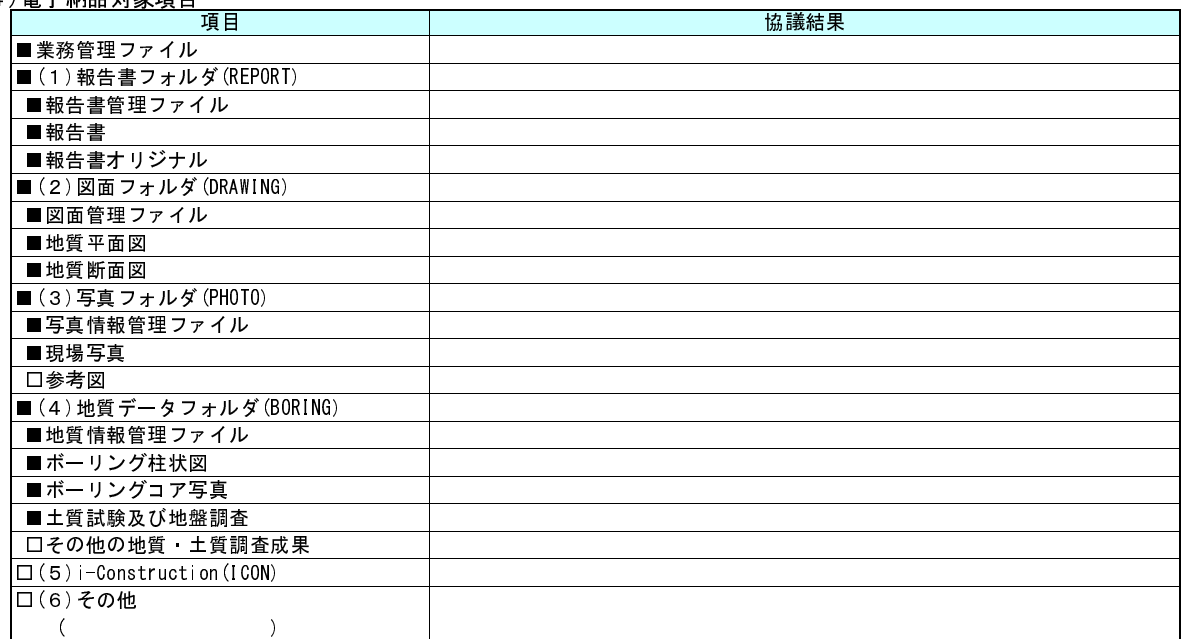

#### (5)スタイルシートの電子納品

■行う □行わない スタイルシートの電子納品

## (6)電子化が困難な資料の取扱い

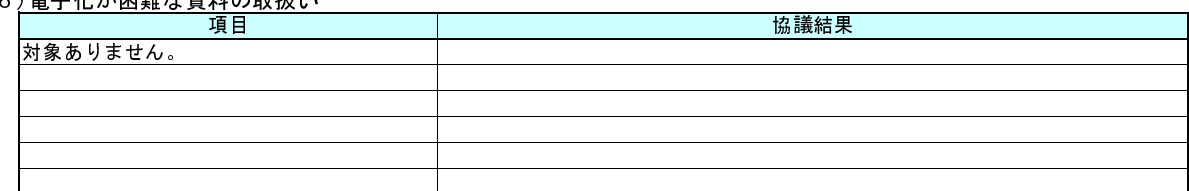

#### (7)ボーリング交換用データ、土質試験結果一覧表データの外部公開の可否

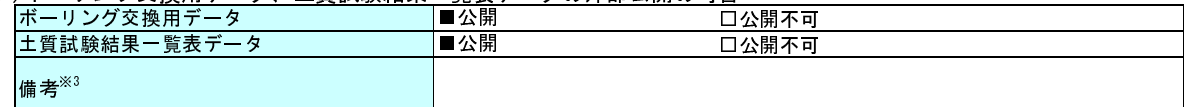

<u>│</u><br>※3 公開不可の場合、その理由を記入する。また、ボーリングごとに公開、公開不可が異なる場合、適宜記入欄の加除を行い利用する。

#### (8)データシート交換用データ、現場写真の電子納品方法

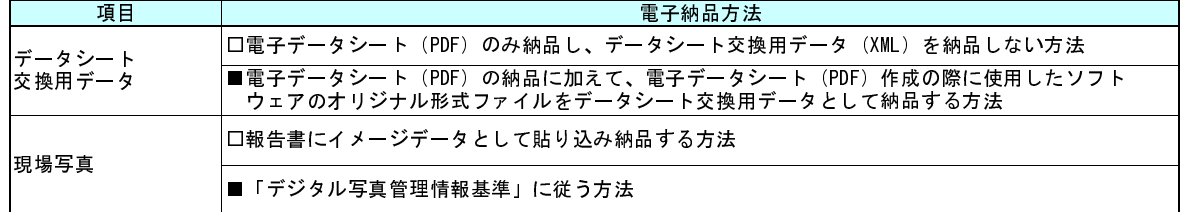

#### (9)成果品納品(検査対応を含む) 電子媒体 2

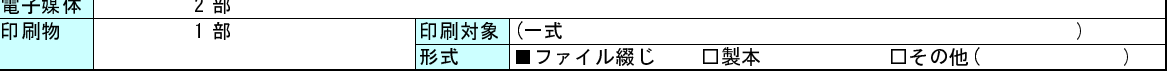

#### (10)情報共有システムの活用

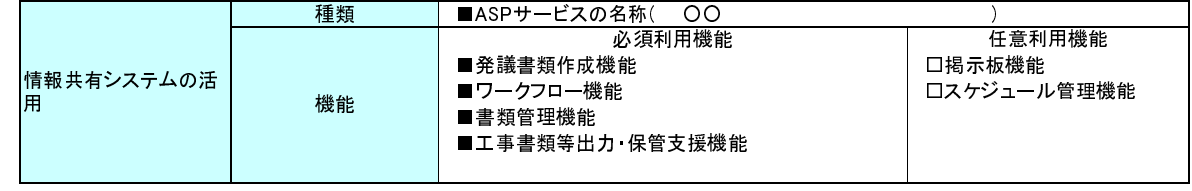

#### (11)検査方法等

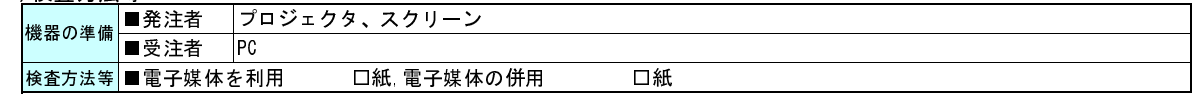

(12)その他

## 事前協議チェックシート(測量用)<記入例> インスタン 別紙6

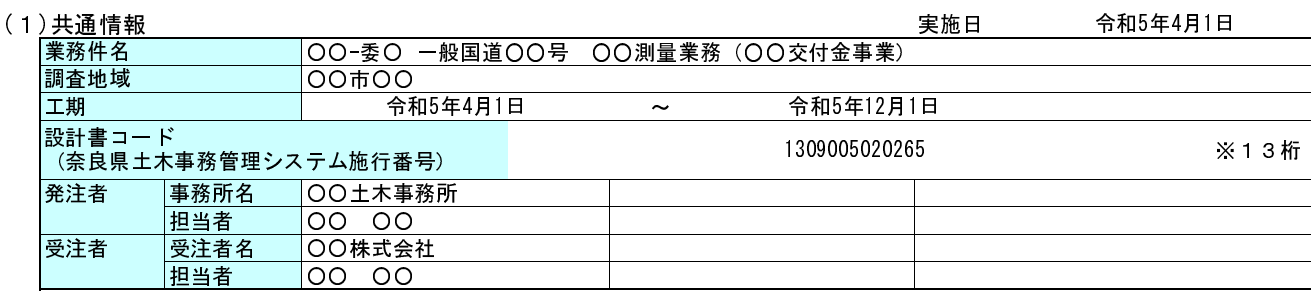

#### (2)適用要領・基準類 ※1

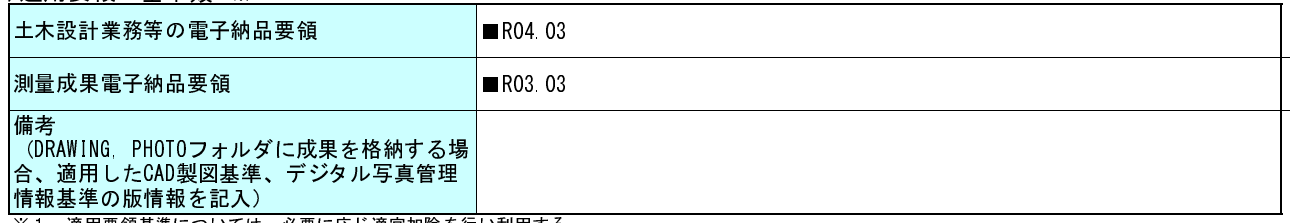

※1 適用要領基準については、必要に応じ適宜加除を行い利用する。

#### (3)インターネットアクセス環境、利用ソフト等

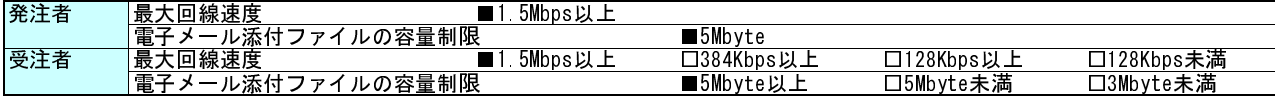

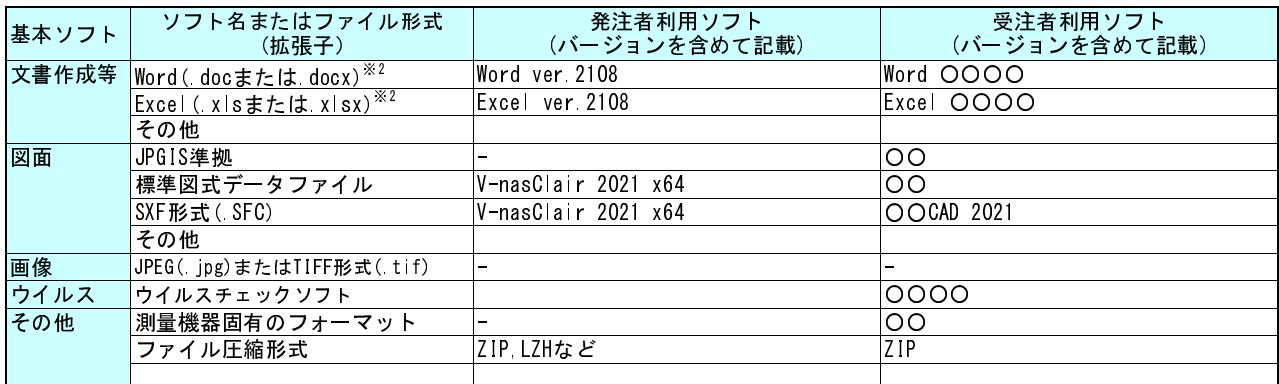

※2 再利用等のため、ファイル間でリンクや階層を持った資料など、要領・基準によりがたい場合は、ファイルを圧縮して電子媒体に格納するなど、受発 注者で対処方法を決定する。

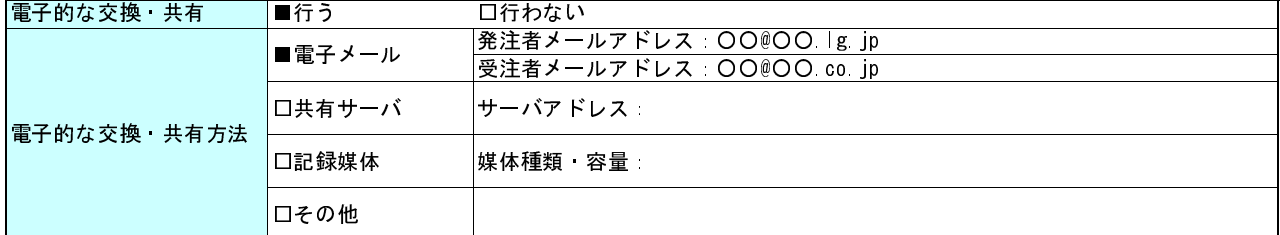

#### (4)電子納品対象項目

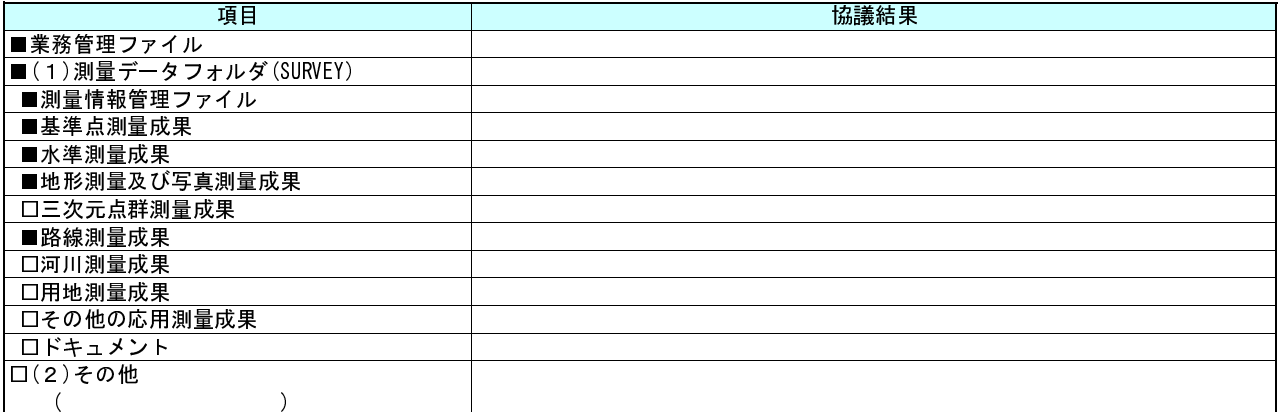

#### (5)スタイルシートの電子納品

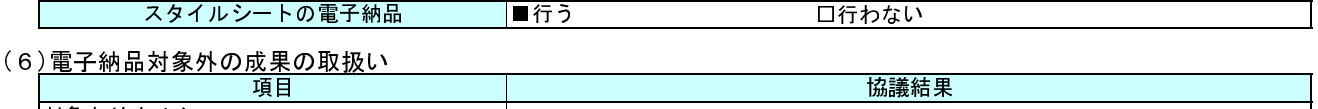

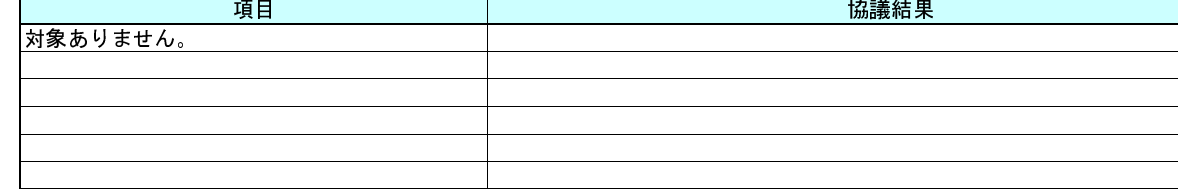

## (7)管理項目の記入内容

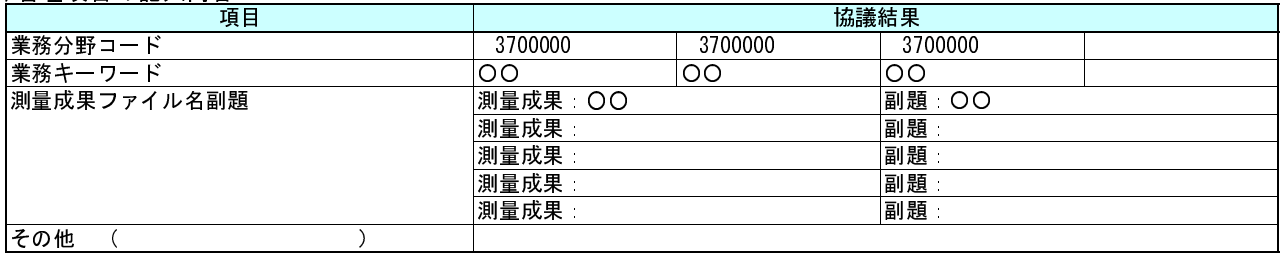

#### (8)検符及び押印の取扱い

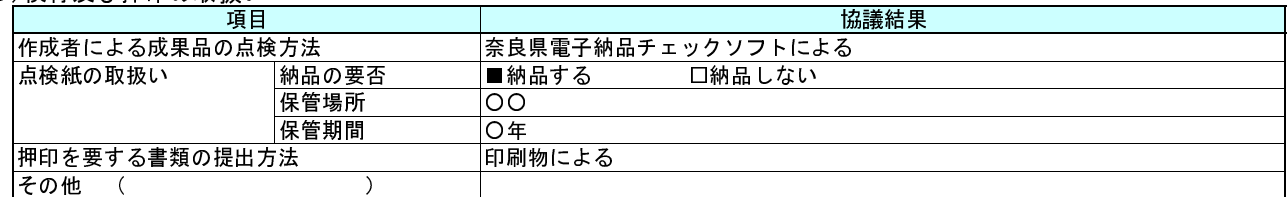

## (9)第三者検定の実施方法

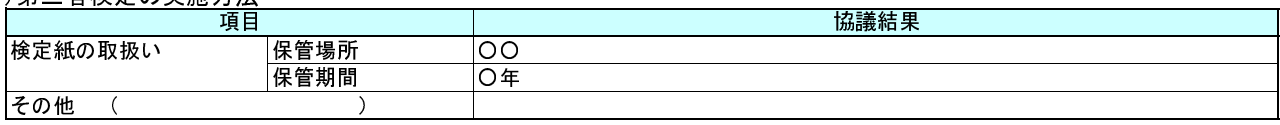

## (10)情報共有システムの活用

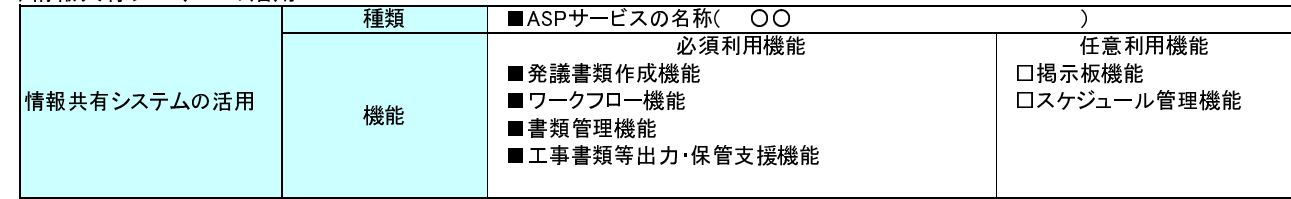

## (11)成果品納品(検査対応を含む)

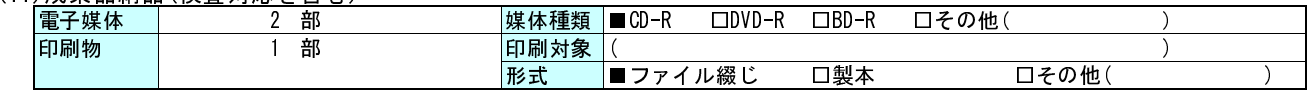

## (12)検査方法等

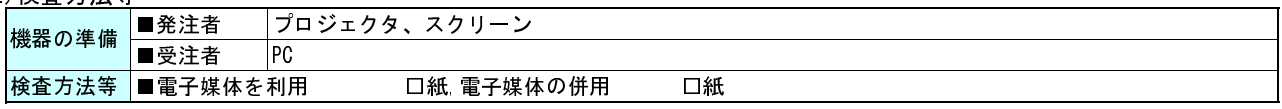

## (13)その他

 本シートは、受注者が地質調査業務の成果品納品時に、電子成果品(CD-R等)、「電子媒体納品書」と共に提出す るシートです。

## ボーリング位置情報チェック結果

## (1)共通情報 まんない インストランス インストランス 実施年月日 令和 年 月 日

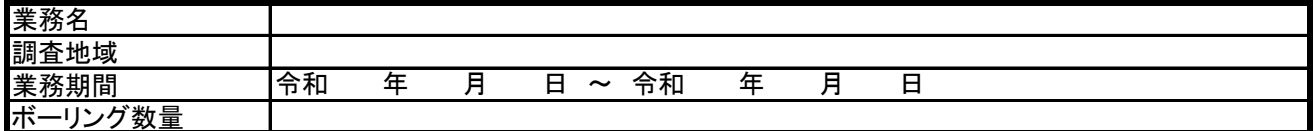

(2)チェック結果の確認

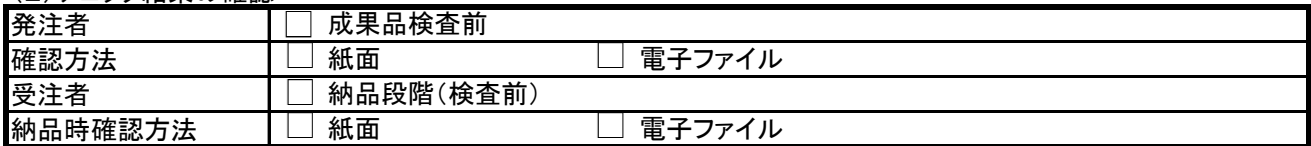

(3)位置情報、外部公開の可否のチェック

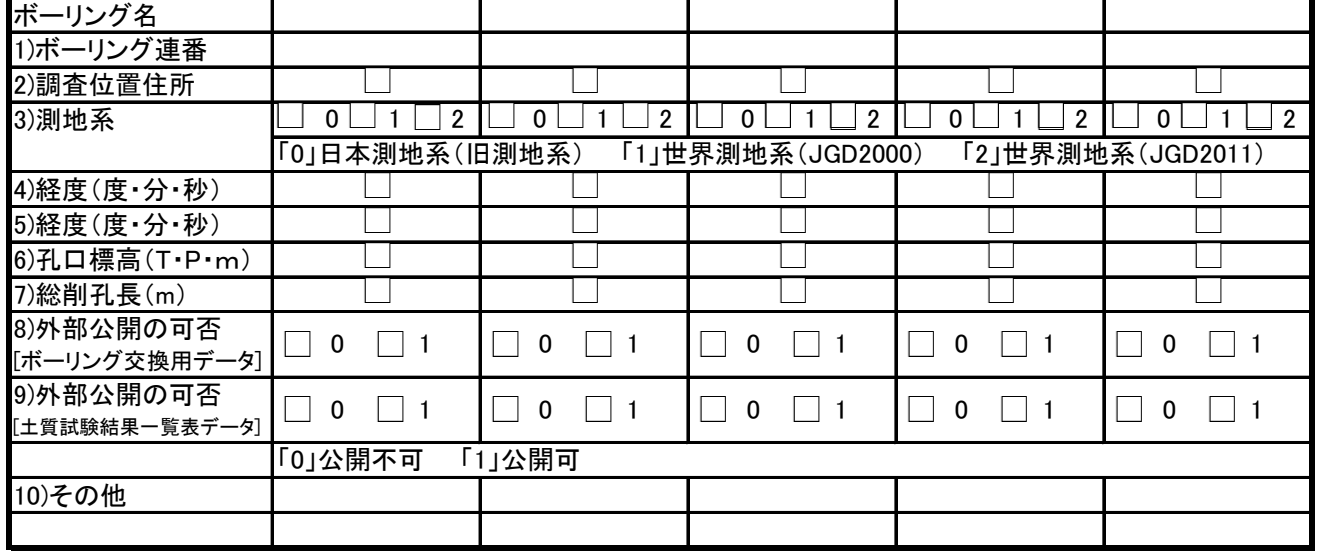

(4)チェック方法

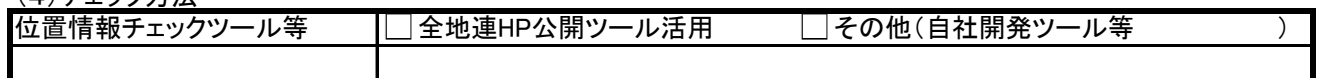

(5)チェック結果

ボーリング位置情報チェック結果(画面)例

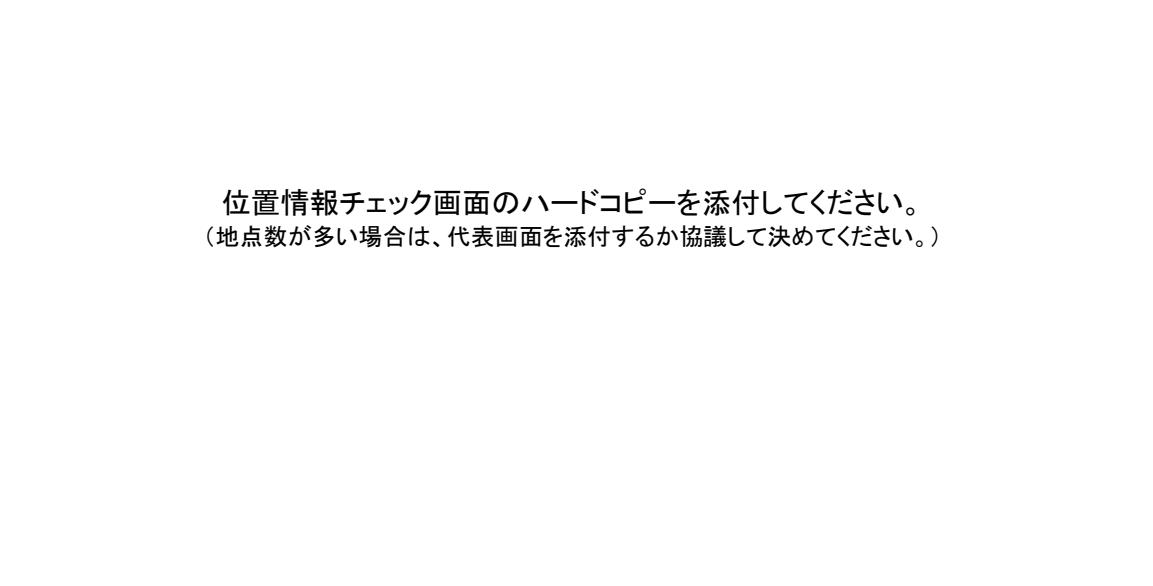